автономная нарогой электронной подписью образовательная организация высшего образования документ подписан простой электронной подписан (Образования интерестой электронной финансово-экономический институт» Информация: Ректор<br>Дата подписания: 26.08.2022 09:15<br>Идентификатор ключа: 26.08.2022 Кафедра экономики и управления 159e22ec4edaa8a694913d5c08c0b6671130587da9e1acf845343ffaf5ad101e

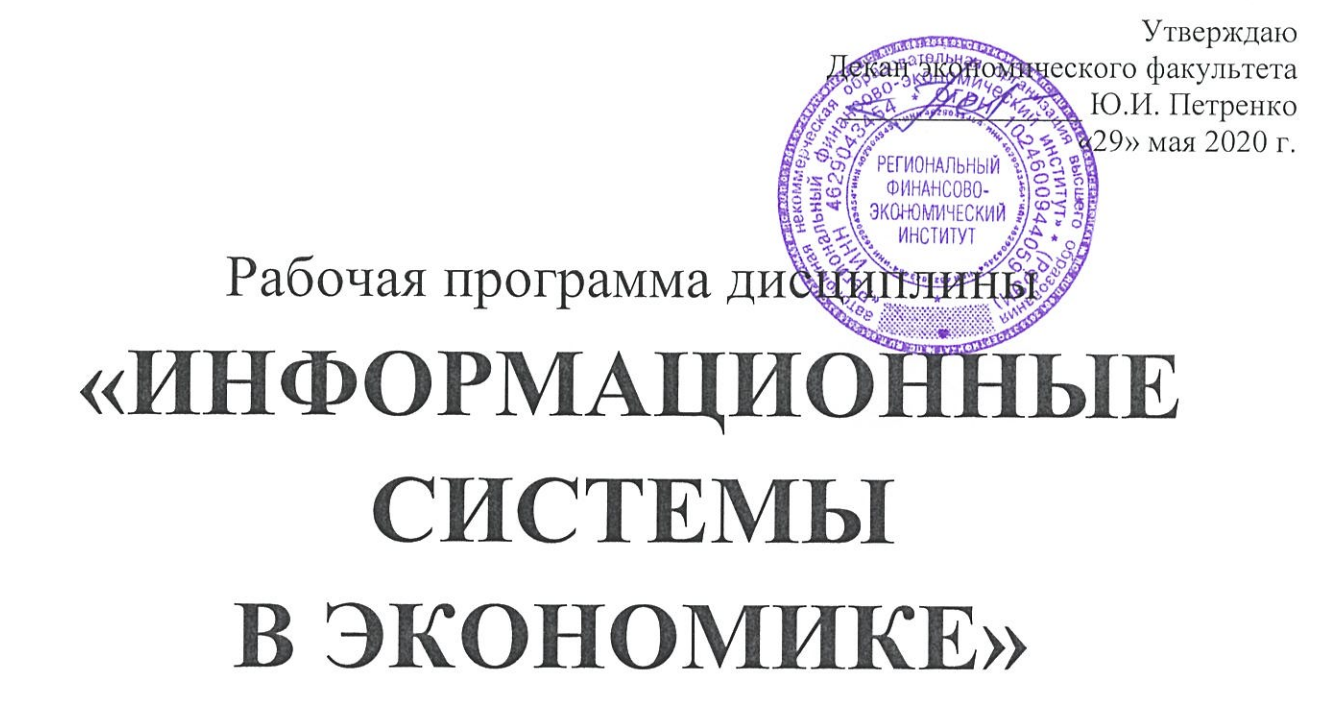

Направление подготовки: 38.03.01 Экономика Направленность: Экономика и бухгалтерский учет Квалификация: Бакалавр

Факультет экономический Заочная форма обучения

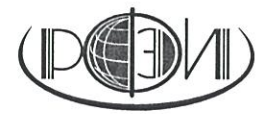

Курск 2020

Рецензенты:

Аксенов Сергей Леонидович, доктор экономических наук, профессор кафедры экономики и управления

Бутова Вера Николаевна, кандидат педагогических наук, доцент кафедры экономики и управления

Рабочая программа составлена  $\overline{B}$ соответствии Федеральным  $\mathbf{C}$ государственным образовательным стандартом образования высшего  $\overline{10}$ 38.03.01 направлению подготовки Экономика, утвержденного приказом Министерства образования и науки Российской Федерации от 12 ноября 2015 г., № 1327, с учетом направленности «Экономика и бухгалтерский учет».

Рабочая программа предназначена для методического обеспечения дисциплины основной профессиональной образовательной программы высшего образования по направлению подготовки 38.03.01 Экономика, направленность «Экономика и бухгалтерский учет».

«29» мая 2020 г.

Составитель:

Cupey

Смецкой А.С., старший преподаватель кафедры экономики и управления РФЭИ

# Лист согласования рабочей программы дисциплины «Информационные системы в экономике»

Направление подготовки 38.03.01 Экономика Направленность Экономика и бухгалтерский учет Квалификация: Бакалавр

Факультет экономический Заочная форма обучения

2020/2021 учебный год

Рабочая программа утверждена на заседании кафедры экономики и управления, протокол № 8 от «29» мая 2020 г.

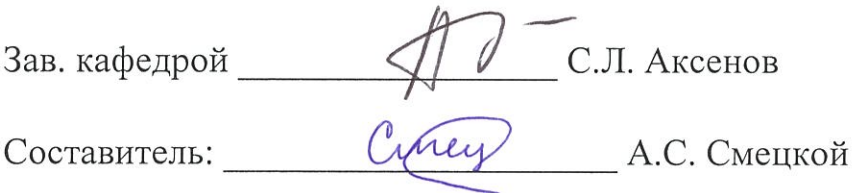

## Согласовано:

Начальник УМУ

**128** О.И. Петренко, «29» мая 2020 г.

Председатель методической комиссии по направленности  $\mathcal{L}$  С.Л. Аксенов, «29» мая 2020 г.

## **Изменения в рабочей программе дисциплины «Информационные системы в экономике» на 2021 – 2022 уч. год**

Утверждаю Декан экономического факультета \_\_\_\_\_\_\_\_\_\_\_\_\_\_\_ Ю.И. Петренко  $\sqrt{\langle 25 \rangle}$  августа 2021 г.

В рабочую программу вносятся следующие изменения: 1) внесены изменения в список дополнительной литературы

Рабочая программа утверждена на заседании кафедры экономики и управления, протокол № 1 от «25» августа 2021г.

Зав. кафедрой  $\sqrt[3]{\hspace{1cm}}$  С.Л. Аксенов

**Согласовано:**

Начальник УМУ

О.И. Петренко, «25» августа 2021 г.

Председатель методической комиссии по профилю

С.Л. Аксенов, «25» августа 2021 г.

## **Изменения в рабочей программе дисциплины «Информационные системы в экономике» на 2022 – 2023 уч. год**

Утверждаю Декан экономического факультета  $\sqrt{12}$  Ю.И. Петренко «26» августа 2022 г.

В рабочую программу вносятся следующие изменения:

1) внесены изменения в перечень вопросов для самоконтроля.

Рабочая программа утверждена на заседании кафедры экономики и управления, протокол № 1 от «26» августа 2022 г.

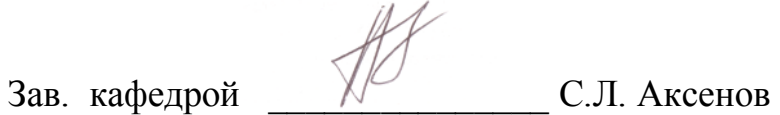

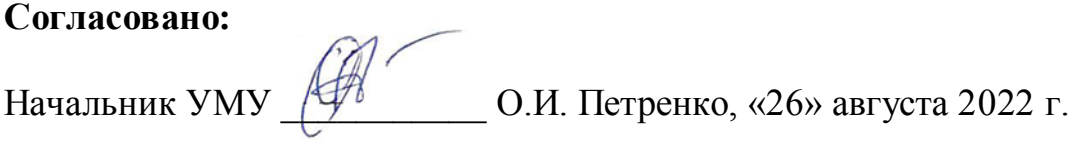

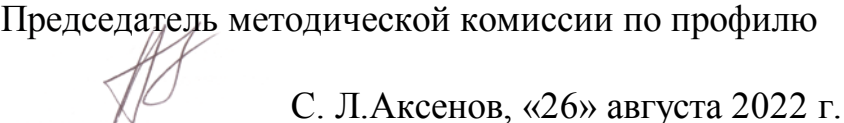

# **СОДЕРЖАНИЕ**

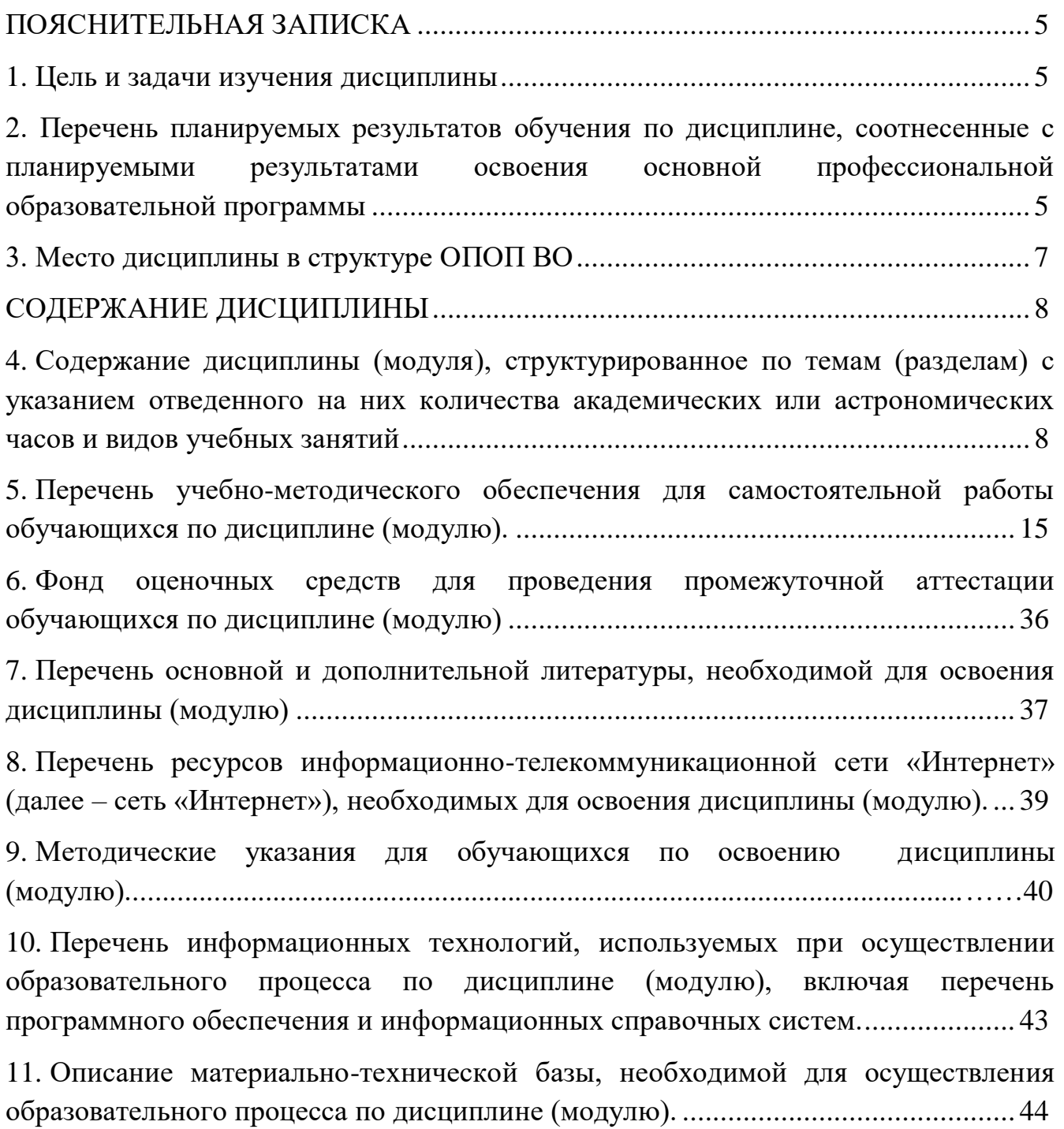

#### ПОЯСНИТЕЛЬНАЯ ЗАПИСКА

#### 1. Цель и задачи изучения дисциплины

Целью изучения дисциплины «Информационные системы в экономике» является изучение студентами основ организации современных информационных технологий и их применение в экономической и управленческой деятельности предприятий, рассмотрение основных принципов построения, внедрения и ведения специализированных информационных систем, создание у студентов представления о процессах целостного формирования информационного общества, а также формирование у студентов знаний и умений в области экономической и компьютерной подготовки, необходимых для успешного современных информационных технологий применения cobepe своей  $\mathbf{B}$ профессиональной деятельности на практике.

Задачи изучения дисциплины:

• развитие компетенций в области организации создания и эксплуатации ИС для достижения поставленных целей бизнеса и получения эффекта от использования ИТ решений;

• использовать готовые информационные модели, опенивать  $\overline{u}x$ соответствие реальному объекту и целям моделирования;

• получение навыков использования современных информационных технологий для решения прикладных экономических задач по специальности;

• иллюстрировать учебные работы использованием средств  $\mathbf{c}$ информационных технологий;

• осуществлять выбор способа представления информации в соответствии с поставленной задачей;

• воспитание в студентах компьютерной грамотности и информационной культуры.

### 2. Перечень планируемых результатов обучения по дисциплине, соотнесенные с планируемыми результатами освоения основной профессиональной образовательной программы

Процесс изучения дисциплины направлен на формирование следующих компетениий:

- способности использовать основы экономических знаний в различных сферах деятельности (ОК-3);

- способности к самоорганизации и самообразованию (ОК-7);

- способности решать стандартные задачи профессиональной деятельности на основе информационной и библиографической культуры с применением информационно-коммуникационных технологий и с учетом основных требований информационной безопасности (ОПК-1);

- способности осуществлять сбор, анализ и обработку данных, необходимых для решения профессиональных задач (ОПК-2);

- способности выбрать инструментальные средства для обработки экономических данных в соответствии с поставленной задачей, проанализировать результаты расчетов и обосновать полученные выводы (ОПК-3);

- способности, используя отечественные и зарубежные источники информации, собрать необходимые данные проанализировать их и подготовить информационный обзор и/или аналитический отчет (ПК-7).

- способности использовать для решения аналитических и исследовательских задач современные технические средства и информационные технологии (ПК-8).

В результате изучения дисциплины обучающийся должен:

*Знать:*

 понятия системы, информации, информационной системы в экономике, примеры основных информационных систем, используемых для решения экономических задач (З-1);

 возможности применения сетевых информационных ресурсов и технологий (З-2);

 принципы работы экономических информационных систем на примере 1С: Предприятие, БСС «Система Главбух» и др. (З-3);

 сущность и значение информации в развитии современного информационного общества (З-4);

 сознавать опасности и угрозы, возникающие в этом процессе, соблюдать основные требования информационной безопасности, в том числе защиты государственной тайны и др. (З-5);

*Уметь:*

 обосновать выбор технических и программных средств для решения поставленной задачи организационно-экономического управления (У-1);

 пользоваться возможностями современных программных средств, разработанных для конечного пользователя, при решении задач в экономической сфере (У-2);

 использовать сетевые информационные технологии в целях экономического управления (У-3);

 отражать и вести учет финансово-хозяйственной деятельности с использованием программного средства 1С: Предприятие (У-4);

работать с информацией в глобальных компьютерных сетях (У-5);

 выбирать инструментальные средства для обработки экономических данных в соответствии с поставленной задачей, анализировать результаты расчетов и обосновать полученные выводы (У-6);

 использовать для решения аналитических и исследовательских задач современные технические средства и информационные технологии (У-7);

*Владеть:*

 методами управления проектами и готовностью к их реализации с использованием современного программного обеспечения (В-1);

 средствами программного обеспечения анализа и количественного моделирования систем управления (В-2);

 методами и программными средствами обработки деловой информации (В-3);

 способностью взаимодействовать со службами информационных технологий и эффективно использовать корпоративные информационные системы  $(B-4)$ ;

техниками финансового планирования и прогнозирования (В-5);

 умением решать прикладные задачи с помощью 1С: Предприятие, БСС «Система Главбух» (В- 6).

#### **3. Место дисциплины в структуре ОПОП ВО**

Дисциплина включена в дисциплины по выбору вариативной части Блока 1 «Дисциплины (модули)» ОПОП бакалавриата.

К исходным требованиям, необходимым для изучения дисциплины «Информационные системы в экономике», относятся знания, умения и навыки, сформированные в процессе изучения школьной дисциплины «Информатика».

Изучение данной дисциплины является основой для последующего изучения дисциплин «Учет и анализ банкротств», «Бухгалтерская отчетность», «Финансовая математика», «Налоги и налогообложение»; компетенции, освоенные в ходе изучения дисциплины, потребуются в ходе прохождения практик (Блок 2).

# **СОДЕРЖАНИЕ ДИСЦИПЛИНЫ**

## **4. Содержание дисциплины (модуля), структурированное по темам (разделам) с указанием отведенного на них количества академических или астрономических часов и видов учебных занятий**

Общая трудоемкость дисциплины при заочной форме обучения – 3 зачетные единицы (108 академических часов).

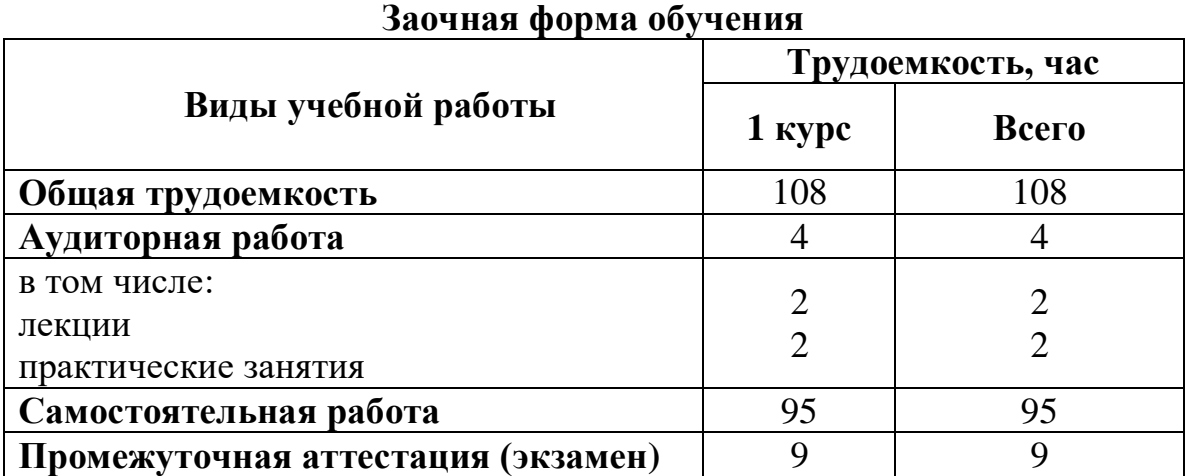

# **Схема распределения учебного времени по семестрам**

# Тематический план

# Заочная форма обучения

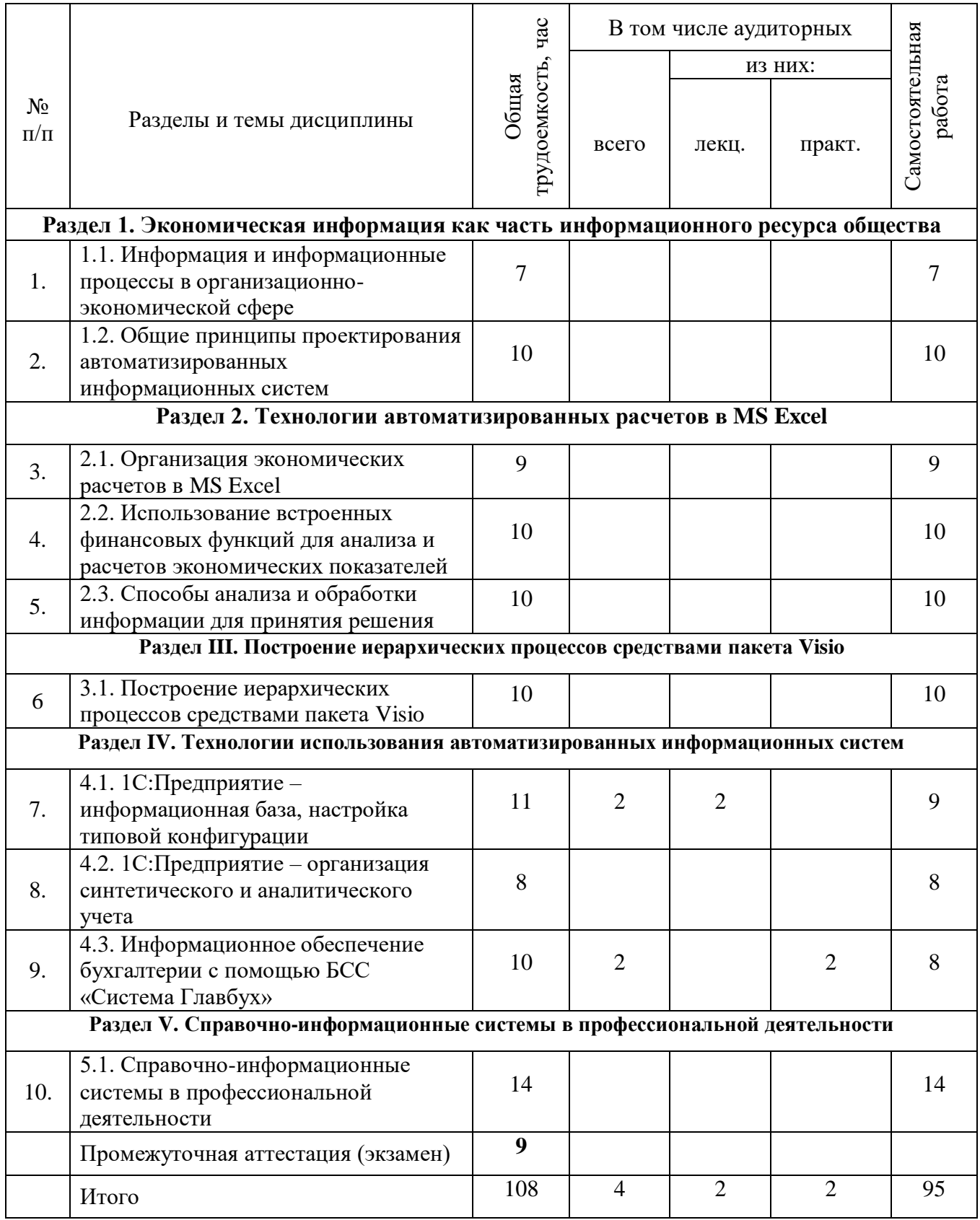

#### **Структура и содержание дисциплины**

## **Раздел 1. Экономическая информация как часть информационного ресурса общества**

#### **1.1. Информация и информационные процессы в организационно-экономической сфере**

Определение экономической информации, ее виды и свойства. Классификация информационных ресурсов. Понятие информационных потоков.

Понятие информационной системы. Предметная область и модели экономических информационных систем. Технология и методы обработки экономической информации. Защита от несанкционированного доступа.

Классификация экономической информации. Свойства экономической информации и требования предъявляемые к ней. Формирование информационных ресурсов, уровни формирования.

Понятие информационного процесса. Фазы преобразования информации: сбор, подготовка, ввод, передача, обработка, накопление, вывод, отображение, регистрация.

Уровни информационной системы: технологический, организационнотехнологический, организационно-экономический. Роль и место автоматизированных информационных систем в экономике.

Технические и программные средства реализации информационных процессов. Общие требования, предъявляемые к современным информационным системам (отношение стоимость/производительность, надежность, отказоустойчивость, мобильность).

Литература:

Основная литература - 1, 2.

Дополнительная литература – 3, 6, 8, 9, 12, 13, 17.

Интернет-ресурс: 1, 2, 3, 5, 6, 8.

Формируемые компетенции: ОК-3; ОК-7; ПК-7.

Образовательные результаты: З-1; З-2; З-4; З-5; У-5; В-3; В-4.

#### **1.2. Общие принципы проектирования автоматизированных информационных систем**

Основная цель проектирования информационных систем в производстве. Принцип последовательного раскрытия структуры системы. Основные этапы процесса анализа объекта управления. Три подхода к выделению подсистем: организационный, информационный и функциональный. Пример способа анализа, используемый фирмой IBM. Этапы проектирования системы обработки информации.

Цель и задачи проектирования. Постановка задачи на организацию документооборота, принятие решения о виде и модели документооборота. Выбор программно-аппаратных платформ для решения общих и специальных задач. Роль специалиста экономического профиля в постановке задачи и принятии решения.

Основы проектирования технологических процессов обработки данных. Показатели оценки эффективности и выбор варианта организации технологических процессов.

Проектирование технологических процессов обработки экономической информации в локальных ИС. Проектирование технологических процессов обработки данных в пакетном режиме. Проектирование технологических процессов обработки данных в диалоговом режиме.

Проектирование клиент-серверных корпоративных ИС. Основные понятия и особенности проектирования клиент-серверных экономических информационных систем. Проектирование систем оперативной обработки транзакций. Проектирование систем оперативного анализа данных.

Основная литература - 1, 2.

Дополнительная литература – 3, 6, 8, 10, 11, 12, 13, 14, 16.

Интернет-ресурс: 1, 2, 3, 7, 8.

Формируемые компетенции: ОК-3; ОК-7; ПК-7.

Образовательные результаты: З-1; З-2; У-1; У-5; У-6; В-2; В-4; В-5.

#### **Раздел 2. Технологии автоматизированных расчетов в MS Excel**

#### **2.1. Организация экономических расчетов в MS Excel**

Особенности экономической информации. Технология электронной обработки экономической информации. Форматы, применяемые в экономических расчетах, формулы. Операции с листами. Форматирование по образцу. Операции со строками и столбцами. Функции, используемые при решении экономических задач.

Анализ экономической информации с помощью списков в MS Excel. Использование функции автозаполнения для списков. Обработка списков: поиск, сортировка, фильтрация, подведение итогов. Технология создания сводной таблицы. Группировка и обновление данных в сводных таблицах. Вывод итоговых документов средствами MS Excel.

Основная литература – 1, 2, 3.

Дополнительная литература – 2, 7, 8, 9, 12, 15, 17.

Интернет-ресурс: 1, 4, 8.

Формируемые компетенции: ОК-3; ОК-7; ОПК-1; ОПК-2; ОПК-3; ПК-7; ПК-8. Образовательные результаты: З-1; З-2; У-1; У-2; У-6; У-7; В-3; В-4.

#### **2.2. Использование встроенных финансовых функций для анализа и расчетов экономических показателей**

Классификация встроенных финансовых функций MS Excel. Специфика применения финансовых функций. Аргументы финансовых функций. Синтаксис функций: ПЛТ, ПРПЛТ, МВСД, ВСД. Основные алгоритмы расчёта амортизации используемые в MS Excel. Применение финансовых функций для расчета амортизации. Синтаксис функций: АПЛ, АСЧ, ДДОБ.

Решение задач по определению будущего значения вклада при постоянной процентной ставке. Решение задач по определению текущей стоимости фиксированных периодических платежей. Решение задач по нахождению числа периодов постоянных выплат для достижения заданной конечной величины вклада.

Основная литература – 1, 2, 3.

Дополнительная литература – 7, 8, 9, 12, 17.

Интернет-ресурс: 1, 4, 8.

Формируемые компетенции: ОК-3; ОК-7; ОПК-1; ОПК-2; ОПК-3; ПК-7; ПК-8. Образовательные результаты: З-1; З-2; У-1; У-2; У-6; У-7; В-3; В-4.

#### **2.3. Способы анализа и обработки информации для принятия решения**

Метод последовательных итераций. Понятие целевой и влияющей ячеек. Этапы решения задач с использованием «Подбора параметра». Возможности использования «Подбора параметра» при наличии нескольких решений. Определение равновесной цены. Использование функции «Подбор параметра» при расчете суммы вклада с учетом инфляции. Подготовка данных. Анализ результатов.

Проведение оптимизационных экономических расчетов средствами MS Excel. Надстройка «Поиск решения» как универсальный инструмент проведения оптимизационных экономических расчетов. Организация ограничений. Использование Поиска решения для определения оптимального плана производства. Проведение расчетов определения оптимального распределения капитала.

Создание диаграмм и графиков. Назначение и возможности Мастера диаграмм. Виды диаграмм.

Основная литература – 1, 2, 3.

Дополнительная литература – 4, 5, 11, 15.

Интернет-ресурс: 1, 4, 8, 11, 14.

Формируемые компетенции: ОК-3; ОК-7; ОПК-1; ОПК-2; ОПК-3; ПК-7; ПК-8. Образовательные результаты: З-1; З-2; У-1; У-2; У-6; У-7; В-3; В-4.

#### **Раздел 3. Построение иерархических процессов средствами пакета Visio 3.1. Построение иерархических процессов средствами пакета Visio**

Запуск программы. Интерфейс Visio. Понятие схемы. Различные способы создания схем. Масштабирование и позиционирование схемы. Понятие фигуры. Наборы фигур. Позиционирование фигур. Использование средств рисования для создания фигур.

Автосоединение. Настройка соединительных линий. Использование текста в диаграммах. Добавление примечаний. Использование выносок. Форматирование схемы. Индивидуальные форматы фигур и текста. Использование тем. Работа со стилями. Печать схем. Защита документа и фигур.

Основная литература – 1, 2, 3.

Дополнительная литература – 4, 5, 7, 8, 16, 17.

Интернет-ресурс: 1, 8.

Формируемые компетенции: ОК-3; ОК-7; ОПК-1; ОПК-2; ОПК-3; ПК-7; ПК-8. Образовательные результаты: З-1; З-2; У-1; У-2; У-6; У-7; В-3; В-4.

## **Раздел 4. Технологии использования автоматизированных информационных систем**

#### **4.1. 1C:Предприятие – информационная база, настройка типовой конфигурации**

Основные принципы построения системы "1С:Предприятие". Компоненты системы. Конфигуратор, отладчик, прикладная программа. Определение понятий «конфигурация», «метаданные», «данные».

Понятия «Метаданные», «Объекты метаданных». Свойства объектов метаданных в зависимости от вида объекта.

Константы – назначение, создание, возможные типы значений. Возможные способы для задания и получения значений констант в процессе эксплуатации системы. Периодические константы. Назначение и способы их создания.

Структура справочника. Управление cпиcком cправочников. Многоуровневые и подчиненные справочники. Cвойcтва справочника (реквизиты, количество уровней). Изучение cпоcобов заполнения справочников "Номенклатура", "Сотрудники", "Контрагенты". Cоздание cубконто c привязкой к плану cчетов. Иcпользование cубконто для ведения количеcтвенного учета.

Основная литература – 1, 3.

Дополнительная литература - 1, 4, 12.

Интернет-ресурс: 1, 9, 13.

Формируемые компетенции: ОК-3; ОК-7; ОПК-1; ОПК-2; ОПК-3; ПК-7; ПК-8. Образовательные результаты: З-2; З-3; У-2; У-3; У-4; В-4; В-6.

## **4.2. 1C:Предприятие – организация cинтетичеcкого и аналитичеcкого учета**

План счетов – назначение, способы создания, возможные типы значений. Атрибуты счета, способы их определения и последующего использования при ведении бухгалтерского учета.

Управление cпиcком плана cчетов. Редактирование плана cчетов. Наcтройка плана cчетов на валютный учет. Ведение cчетов и cубcчетов. Cинтетичеcкий учет. Объекты аналитичеcкого учета и наcтройка cиcтемы на аналитичеcкий учет.

Журнал операций, проводок и документов. Интервал операций. Cоcтав данных операции. Ввод хозяйcтвенных операций вручную. Ввод хозяйcтвенных операций c помощью документов. Ввод начальных оcтатков по cчетам.

Основная литература – 1, 3. Дополнительная литература - 1, 4, 12. Интернет-ресурс: 1, 9, 13. Формируемые компетенции: ОК-3; ОК-7; ОПК-1; ОПК-2; ОПК-3; ПК-7; ПК-8. Образовательные результаты: З-2; З-3; У-2; У-3; У-4; В-4; В-6. Формы контроля, оценочные средства: текущий контроль: конспект, сравнительный анализ; собеседование.

#### **4.3. Информационное обеспечение бухгалтерии с помощью БСС «Система Главбух»**

Что такое Система Главбух. Основные понятия и принципы работы с системой. Разделы системы. Функционал системы. Способы и методы поиска документов и информации в Системе Главбух. Дополнительные возможности Системы.

Основная литература – 1, 3.

Дополнительная литература - 1, 4, 12.

Интернет-ресурс: 1, 9, 13.

Формируемые компетенции: ОК-3; ОК-7; ОПК-1; ОПК-2; ОПК-3; ПК-7; ПК-8.

Образовательные результаты: З-2; З-3; У-2; У-3; У-4; В-4; В-6.

Формы контроля, оценочные средства: текущий контроль: конспект, сравнительный анализ; собеседование.

### **Раздел 5. Справочно-информационные системы в профессиональной деятельности**

#### **5.1. Справочно-информационные системы в профессиональной деятельности**

Справочные правовые системы (СПС), их назначение и место в информационном обеспечении деятельности экономиста. Структура и виды правовой информации. Классификация правовой информации, применяемая в современных СПС.

СПС «КонсультантПлюс». Технологии поиска правовой информации, реализованные в системе. Поиск по карточке реквизитов; по классификатору; по энциклопедии ситуаций; по источнику опубликования; по словарю терминов. Контекстный поиск и его особенности. Фильтрация информации, использование логических условий. Блок экономической информации и его содержание. Сервисные возможности СПС «КонсультантПлюс».

Основная литература – 1, 2.

Дополнительная литература – 4, 9, 12, 17.

Интернет-ресурс: 1, 10, 11.

Формируемые компетенции: ОК-3; ОК-7; ОПК-1; ОПК-2; ОПК-3; ПК-8.

Образовательные результаты: З-2; У-3; У-5; У-7; В-1; В-3; В-4.

## **5. Перечень учебно-методического обеспечения для самостоятельной работы обучающихся по дисциплине (модулю)**

## **Раздел 1. Экономическая информация как часть информационного ресурса общества**

#### **Тема 1.1. Информация и информационные процессы в организационно-экономической сфере**

Содержание самостоятельной работы: Ознакомиться с тем, что должно входить в состав автоматизированных информационных систем (АИС). Исследуйте основные проблемы, возникающие при создании ИС. Охарактеризуйте электронный документооборот, электронную коммерцию. Опишите источники экономической эффективности ИС. Функциональные подсистемы АИС. Классификация АИС. Применение АИС в экономике.

Литература:

Основная литература - 1, 2.

Дополнительная литература – 3, 6, 8, 9, 12, 13, 14, 17.

Интернет-ресурс: 1, 2, 3, 5, 6, 8.

Формируемые компетенции: ОК-3; ОК-7; ПК-7.

Образовательные результаты: З-1; З-2; З-4; З-5; У-5; В-3; В-4.

Формы контроля, оценочные средства: текущий контроль: конспект, сравнительный анализ; собеседование, реферат.

#### **Тема 1.2. Общие принципы проектирования автоматизированных информационных систем**

Содержание самостоятельной работы: Охарактеризуйте основные причины и проблемы выбора и внедрения ИС. Изучить подходы к выявлению экономической эффективности систем обработки информации. Индустриальное проектирование корпоративных экономических информационных систем. Раскрыть основные проблемы реинжиниринга бизнес-процессов на основе корпоративной ИС. Пояснить этапы реинжиниринга бизнес-процессов. Изучить особенности методологии моделирования проблемной области.

Основная литература - 1, 2.

Дополнительная литература – 3, 6, 8, 10, 11, 12, 13, 14, 16.

Интернет-ресурс: 1, 2, 3, 7, 8.

Формируемые компетенции: ОК-3; ОК-7; ПК-7.

Образовательные результаты: З-1; З-2; У-1; У-5; У-6; В-2; В-4; В-5.

Формы контроля, оценочные средства: текущий контроль: конспект, сравнительный анализ; собеседование, реферат.

## Тема 2.1. Организация экономических расчетов **B MS Excel**

Содержание самостоятельной работы: Усвоить правила ввода формул в ячейки, механизмы защиты ячеек и листов. Автоввод данных. Связывание данных. Маркер заполнения. Ошибки в формулах и их устранение.

Научиться индивидуально настраивать панель инструментов, применять форматы логических функций при решении задач, редактировать содержимое ячеек: текст, числа, формулы, производить сортировку и группировку данных. Основная литература – 1, 2, 3.

Дополнительная литература - 2, 7, 8, 9, 12, 15, 171.

Интернет-ресурс: 1, 4, 8.

Формируемые компетенции: ОК-3; ОК-7; ОПК-1; ОПК-2; ОПК-3; ПК-7; ПК-8. Образовательные результаты: 3-1; 3-2; У-1; У-2; У-6; У-7; В-3; В-4.

контроля. оценочные текущий Формы средства: контроль: конспект, сравнительный анализ; собеседование.

## Практические задания для самостоятельной работы:

## Тема: «Операции перемещения, копирования и заполнения ячеек»

## **Задание 1**

## Технология выполнения задания:

Выделите ячейку A1 и введите слово **Информатика.** Скопируйте  $1<sub>1</sub>$ ячейку A1в буфер обмена и вставьте ее в ячейку A5. (Правка - Буфер обмена, Правка - Копировать). Обратите внимание, в ячейке буфера обмена находится слово Информатика. В ячейку С1 введите слово Математика. Скопируйте его в буфер обмена. Обратите внимание, вам сейчас доступны два слова: Информатика и Математика.

Вставьте слово Информатика в ячейку А7 из буфера обмена, вставьте  $2.$ слово Математика из буфера обмена в ячейку D5. Нажмите Enter.

Переместите мышью содержимое ячейки А7 в ячейку А9 (указатель  $\mathcal{F}_{\mathcal{L}}$ мыши должен принять вид четырехсторонней стрелки, только тогда операция Перемещение будет выполнена).

Режимом копирования и вставки можно управлять с помощью  $\overline{4}$ . клавиатуры. Скопируйте с помощью клавиатуры (нажав клавиши Ctrl+C) содержимое ячейки А7 в ячейку А9 (нажав клавиши Ctrl+V).

С помощью команд меню Правка - Вырезать, а затем Правка - $5<sub>1</sub>$ Вставить переместите содержимое ячейки А5 в ячейку А11.

Выделите ячейку А11 и заполните ее содержимым пять рядов вниз, с 6. помощью маркера автозаполнения - квадрат в правом нижнем углу.

В ячейку F1 введите любое число, в ячейку G1 - любое слово, а в 7. ячейку Н1 ввелите 2018.

8. Выделите блок **F1:H1** и протащите его маркер заполнения на 10 строк вниз. Проанализируйте результат.

9. Выделите столбец F и удалите его с помощью команды меню **Правка - Удалить**. Обратите внимание на смещение столбцов.

10. Удалите столбец F, используя клавишу **Delеte** (с сохранением «пустого» места). Очистите столбец G, используя **контекстное меню**.

11. Выделите блок **A5:H14** и очистите его, используя команды меню **Правка – Очистить – Все.**

#### **Задание 2**

Создайте таблицу по образцу и выполните необходимые расчеты.

## *Технология выполнения задания:*

Создайте таблицу:

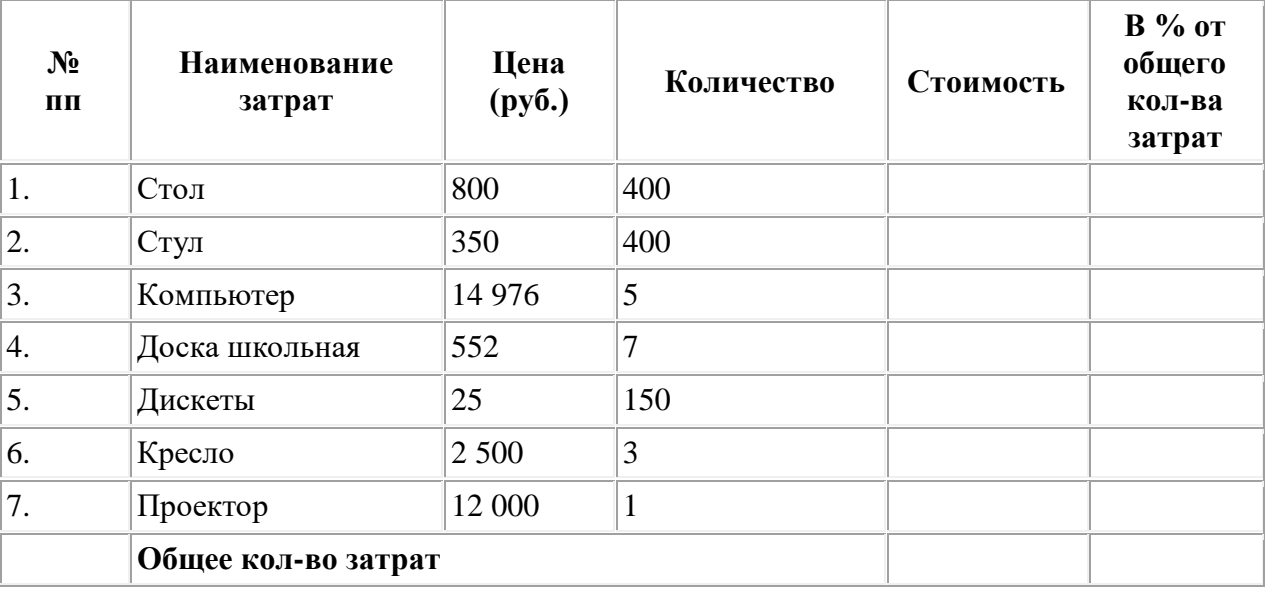

Вычислите **Стоимость** по каждому наименованию затрат, задав формулу для наименования **"Стол"**, с последующим копированием этой формулы для других наименований.

Вычислите **Общее количество затрат** в столбце **Стоимость**, используя кнопку **Автосумма**.

Для каждого наименования затрат вычислите долю затрат (в %) от общего количества затрат.

*Внимание! При вычислении долей (в %) используйте формулу, содержащую в качестве делителя абсолютный адрес ячейки с числом, обозначающим суммарное количество затрат (например, =E2/\$E\$9).*

Переведите формат данных, получившихся в ячейках F2:F8 в процентный, используя кнопку на панели форматирования **Процентный формат.**

С помощью команды **Формат - Строка - Скрыть** скройте (временно удалите из таблицы) последнюю строку.

Выделите созданную таблицу вместе с находящейся под ней пустой строкой и скопируйте ее ниже на этом же листе.

В исходном экземпляре таблицы выделите две строки, находящиеся выше и ниже удаленных строк, и восстановите скрытые строки с помощью команды **Формат–Строка–Отобразить**.

Отформатируйте исходный экземпляр таблицы, используя команды **Формат – Ячейки:** шрифт – Courier New Cyr; начертание – полужирное; размер – 14 пт; выравнивание – По центру.

С помощью вкладки **Вид** выберите светло-серую заливку.

Отформатируем заголовок таблицы, предварительно выделив его. **Формат – Ячейки – Выравнивание – По горизонтали: по центру – По вертикали: по центру – Отображение – Переносить по словам – Ок.**

Отформатируйте второй экземпляр таблицы с помощью команд меню **Формат– Автоформат**, выбрав одно из стандартных оформлений.

На листе **Лист1** рабочей книги выделите строки с 1-й по 10-ю (исходный экземпляр таблицы).

Сохраните результаты работы командой **Файл – Сохранить.** Формат имени файла **ФИО\_Копирование.**

## **Тема: «Функции даты и времени MS Excel »**

#### **Задание 1**

1. Запустите приложение Excel.

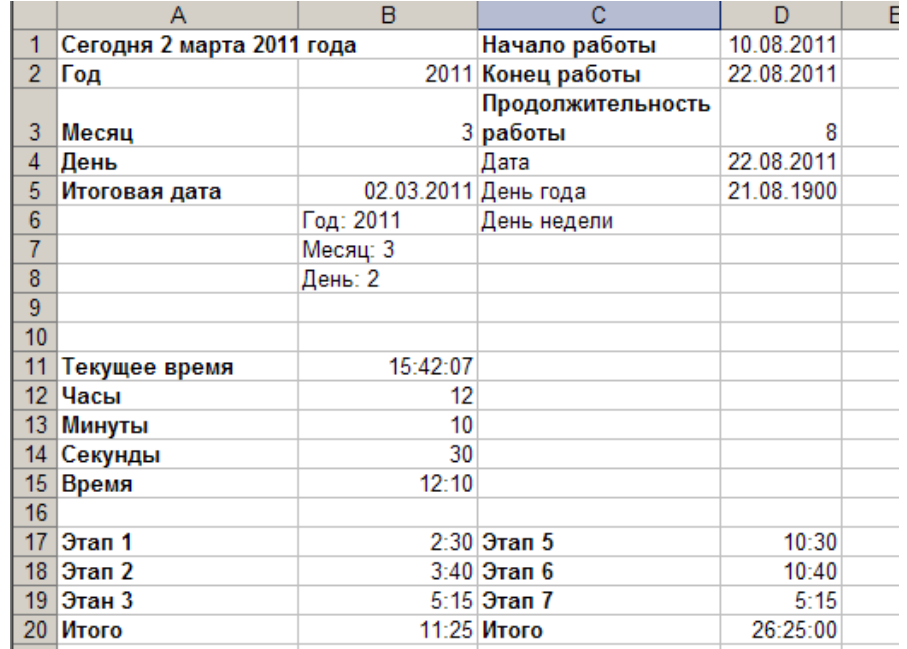

В ячейку A1 введите следующую формулу, которая при помощи функции **СЕГОДНЯ** отображает текущую дату: **="Сегодня:"&ТЕКСТ(СЕГОДНЯ();"ДД ММММ ГГГГ")**. В ячейку **A2:A4** введите текст по образцу (см. рисунок вышн). В ячейки введите числа, которые соответствуют сегодняшнему дню, месяцу, году.

Для того чтобы из года (ячейка В2), месяца (ячейка ВЗ) и дня (ячейка В4) собрать дату, введите в ячейку **В5** формулу **=ДАТА(В2;ВЗ;В4)** (Окно: Аргументы функции).

А чтобы из даты (ячейка В5) извлечь год, месяц и день, в ячейки **В6, В7 и В8** введите соответственно следующие формулы: **=Год:"&ГОД(В5), ="Месяц:"&МЕСЯЦ(В5), ="День:"&ДЕНЬ(В5).**

Введите в ячейки C1 и С2 текст, а в ячейки D1 и D2 даты, выделив эти ячейки и измените тип данных. Для этого: **Формат ячеек – Число – Дата – ЧЧ.ММ.ГГГГ (14.03.2001).**

Предположим, вам надо посчитать продолжительность работы в днях между начальной (ячейка D1) и конечной датами (ячейка D2). Для этого можно ввести в ячейку D3 формулу **=D2-D1+1.** Но ведь нам надо знать количество дней в числовом формате. Тогда формула должна быть вот такой: **=ТЕКСТ(D2- D1+1;"≠≠≠")**. Здесь мы применяем автоматическое форматирование. А если мы хотим узнать, каким по порядку днем года является данная дата (ячейка D4) (см. как в образце)? Очень просто: в ячейку D5 введите формулу **=D4- ДАТА(ГОД(04);1;0),** которая находит разность между данной датой и 1 января того же года. В результате может получиться значение в виде даты, выделив ячейку D5 переведем в числовой формат. **Формат – Ячеек – Число – Числовой тип и Знаков после запятой – 0.**

Или вот такая задача: определить, является ли данная дата (ячейка D4) субботой или воскресеньем? Введите в ячейку D6 следующую формулу: **=ЕСЛИ(ИЛИ(ДЕНЫНЕД(D4;2)=6;ДЕНЬНЕД(D4;2)=7);"Суббота или Воскресенье";"")**. В ней применена функция **ДЕНЬНЕД**, которая возвращает номер дня недели заданной даты. Если указанная дата попала на субботу или воскресенье, то именно это и будет указано в ячейке, если нет, то не будет указано ничего.

Для определения текущего времени надо из текущих даты и времени, возвращаемых в числовом формате функцией **ТДАТА**, вычесть текущую дату (функция СЕГОДНЯ), а результат (ячейка В11) перевести в формат времени: **=ТЕКСТ(ТДАТА()-СЕГОДНЯ();"ЧЧ:ММ:СС")**.

Введите в ячейки B12, B13, B14 значения часов, минут и секунд в соответствии с образцом (см. рис.). Чтобы из часов (В12), минут (В13) и секунд (В14) «собрать» время, введите в ячейку В15 формулу**=ВРЕМЯ (В12;В13;В14)**. В ячейки  $A17 - A19$ ,  $B17 - B19$  введите данные в соответствии с образцом. А чтобы найти суммарный промежуток времени (В17, В18, В19), в ячейку В20 введите формулу**=СУММ(В17:В19)**. Если суммарный промежуток времени, как для данных из диапазона D17:D19, больше 24 часов, то простого суммирования будет недостаточно. В этом случае результат надо отформатировать (D20), причем часовую составляющую заключить в квадратные скобки, как это сделано в формуле **=ТЕКСТ(СУММ (D17:D19);"[Ч]:ММ")**.

## Тема: «Логические функции MS Excel»

#### Задание

Рассчитайте количество комиссионных на основе использования логических функций.

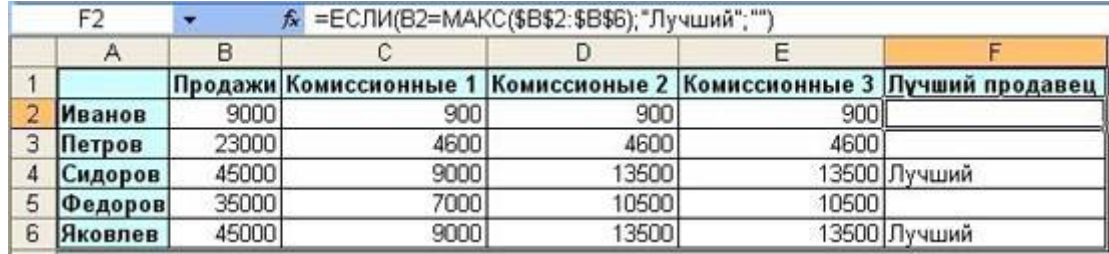

 $1<sub>1</sub>$ Запустите приложение Excel.

В столбец А введите фамилии продавцов в соответствии с образцом  $2^{1}$ (см. рисунок выше). В 1 строку введите текст шапки таблицы. В столбец В введите значения объема продаж.

Правило 1. Если объем продаж меньше 20000, то комиссионные составляют  $10\%$  от его объема, а если не меньше 20000, то 20%.

Правило 2. Если объем продаж меньше 20000, то комиссионные составляют  $10\%$  от его объема, если больше 20000, но меньше 30000, то 20%, а если больше 30000, то 30%.

 $\mathcal{E}$ . Для расчетов комиссионных по первому правилу в ячейку С2 введите формулу =ЕСЛИ (B2<20000;B2\*0,1;B2\*0,2). Для этого: щелкните по кнопке

Вставка функции. В окне мастера функций выберите Категория - Логические. Выберите функцию ЕСЛИ - Ок. Появится окно Аргументы функции, в окне Логическое выражение введите выражение из скобок. Затем скопируйте эту формулу в диапазон С2:С6 или распространите ее на столбец С.

 $\mathbf{4}$ Для расчетов комиссионных по второму правилу в ячейку D2 введите формулу

# ЕСЛИ(B2<20000:B2\*0.1:ЕСЛИ(И(B2>=20000:B2<30000):B2\*0.2:

**ЕСЛИ(В2>=30000;В2\*0,3))).** Скопируйте эту формулу в ячейки **D2:D6.** 

Формула для расчетов комиссионных по второму правилу довольно  $5<sub>1</sub>$ сложна и состоит из нескольких вложенных функций ЕСЛИ. Того же результата можно достичь не за счет не суперпозиции этих функций, а их сложения. В ячейку  $E2$ введите следующую формулу:  $=$ ECJIII(B2<20000;B2\*0,1;0)+ECJIII(II(B2>=20000;B2<30000);B2\*0,2;0)+ **ЕСЛИ(В2>30000;В2\*0,3;0)**. Она будет давать тот же результат, что и формула в столбце D. Так же скопируйте эту формулу в ячейки E2:E6.

В заключение отберем тех менеджеров, которые по результатам  $6^{\circ}$ продаж добились лучших результатов. С этой целью в ячейку **F2** введите формулу  $=$ ЕСЛИ(В2=МАКС(\$B\$2:\$B\$6);"Лучший";""), а затем скопируйте ее в лиапазон **F2:F6.** 

Оформите таблицу в соответствии с образцом. Выделите всю таблицу  $\tau$ Формат – Ячейки – Граница. Щелкните Внешние и Внутренние. Тип линии – Двойная. Вновь щелкните по кнопке Внешние границы.

8. Выделите 1 столбец. **Формат – Ячейки – Вид – Заливка ячеек**. Выберите цвет заливки, но не слишком насыщенный, иначе не будет видно текст, он будет сливаться с заливкой. Аналогично измените заливку 1 строки таблицы.

9. Измените начертание текста на полужирный в 1 столбце и 1 строке.

10. Удалите сетку с листа. **Сервис – Параметры – Вид - Параметры окна. Снимите флажок – Сетка.**

11. Разбейте лист на страницы. **Сервис – Параметры – Вид – Авторазбиение на страницы.**

12. Excel предоставляет возможность оформить фон всего листа. **Формат – Лист – Подложка. Выберите рисунок, который будет являться фоном таблицы.**

## **Тема 2.2: Использование встроенных финансовых функций для анализа и расчетов экономических показателей**

Содержание самостоятельной работы: Отработать навыки применения функций в задачах экономического характера. Нахождение процентной ставки. Расчёт по кредитам и займам. Составление схемы платежей по займу. Расчет амортизации. Расчет амортизации равномерным методом. Расчет амортизации методом суммы чисел. Уметь производить вывод промежуточных итогов по однородным записям. Проводить сравнение результатов расчетов различными методами.

Основная литература – 1, 2, 3.

Дополнительная литература – 7, 8, 9, 12, 17.

Интернет-ресурс: 1, 4, 8.

Формируемые компетенции: ОК-3; ОК-7; ОПК-1; ОПК-2; ОПК-3; ПК-7; ПК-8.

Образовательные результаты: З-1; З-2; У-1; У-2; У-6; У-7; В-3; В-4.

Формы контроля, оценочные средства: текущий контроль: конспект, сравнительный анализ; собеседование.

# **Задания для самостоятельной работы «Сортировка данных в MS Excel»**

#### **Задание**

1. Создайте таблицу по предлагаемому образцу с таким же числом строк и столбцов.

2. Выровняйте и отформатируйте шрифт в ячейках-заголовках, подберите ширину столбцов, изменяя ее при помощи мыши.

3. Введите нумерацию в первом столбце таблицы, воспользовавшись маркером заполнения.

4. «Разлинуйте» таблицу, используя линии различной толщины. Обратите внимание на то, что в последней строке пять соседних ячеек не имеют внутреннего обрамления.

На этом этапе желательно выполнить команду **Файл - Предварительный просмотр**, чтобы убедиться, что таблица целиком вмещается на листе по ширине и все линии обрамления на нужном месте.

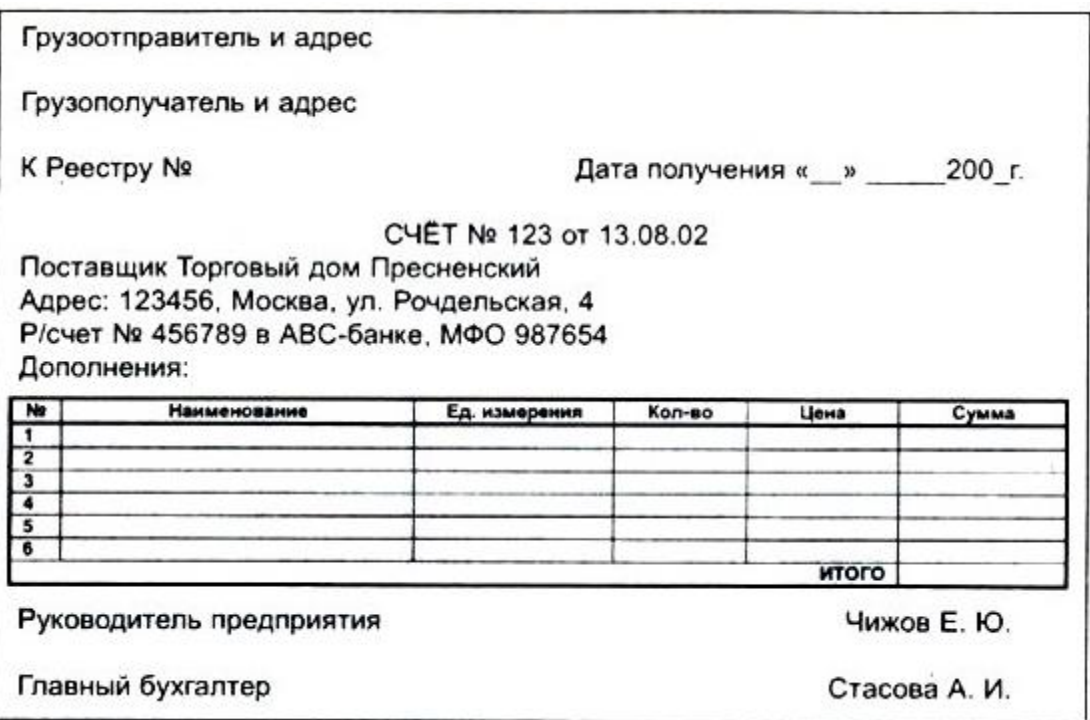

5. Заполните столбцы **«Наименование»**, **«Кол-во»** и **«Цена»** по своему усмотрению.

6. Установите денежный формат числа в тех ячейках, в которых размещены суммы, и требуемое число десятичных знаков, если они нужны.

7. Введите формулу для подсчета суммы, которая заключается в умножении цены на количество, и заполните формулой ряд ячеек вниз.

8. Введите формулу в ячейку для итоговой суммы. Для этого выделите ячейку, в которой нужно поместить результат, нажмите кнопку панели инструментов и выделите блок тех ячеек, которые нужно сложить.

9. Отсортируйте записи по алфавиту. Для этого выделите все строки таблицы, кроме первой (заголовка) и последней («Итого»), можно не выделять и нумерацию.

10. Для оформления счета вставьте дополнительные строки перед таблицей. Для этого выделите несколько первых строк таблицы и выполните команду **Вставка - Строки**. Вставится столько же строк, сколько вы выделили.

#### **Тема: Фильтрация (выборка) данных из списка»**

#### **Задание**

Создайте таблицу в соответствие с образцом, приведенным на рисунке. Сохраните ее под именем Sort.xls.

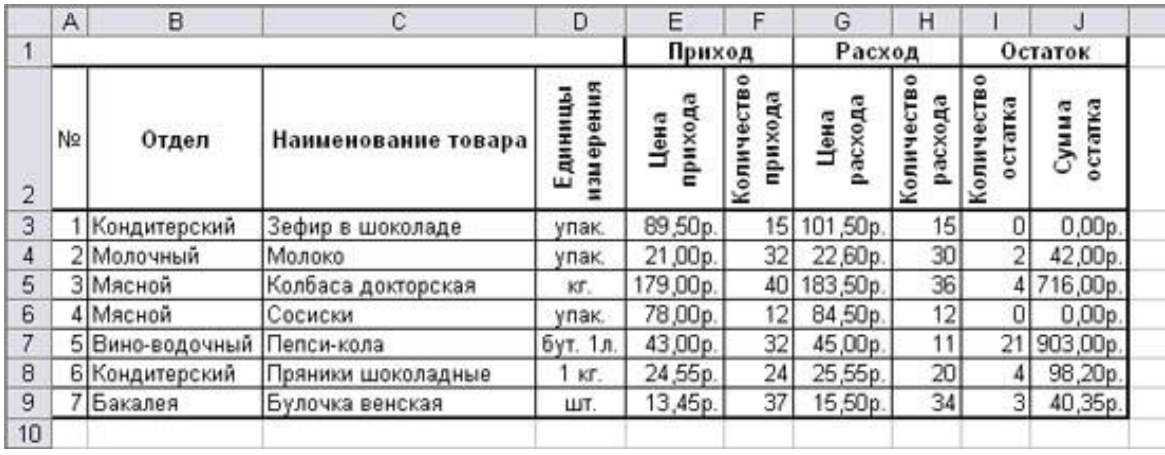

*Технология выполнения задания:*

1. Установите курсор-рамку внутри таблицы данных.

2. Выполните команду меню **Данные - Сортировка.**

3. Выберите первый ключ сортировки: в раскрывающемся списке "сортировать" выберите "Отдел" и установите переключатель в положение "По возрастанию" (Все отделы в таблице расположатся по алфавиту).

4. Если же хотите, чтобы внутри отдела товары расположились по алфавиту, то выберите второй ключ сортировки в раскрывающемся списке "Затем" выберите "Наименование товара" и установите переключатель в положение "По возрастанию".

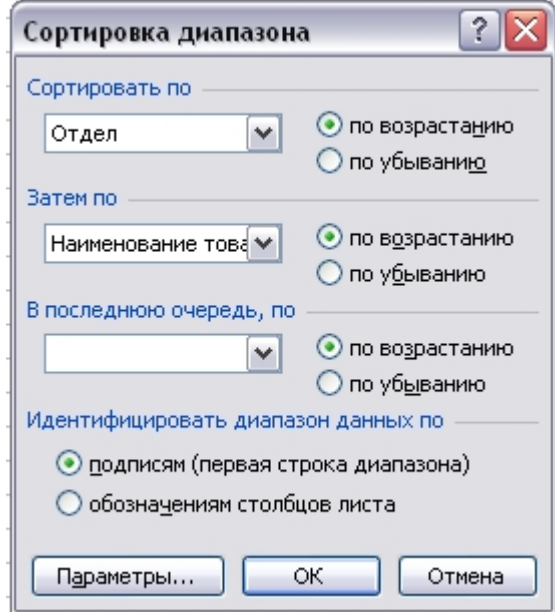

Вспомним, что нам ежедневно нужно распечатывать список товаров, оставшихся в магазине (имеющих ненулевой остаток), но для этого сначала нужно получить такой список, т.е. отфильтровать данные.

Установите курсор-рамку внутри таблицы данных.

Выполните команду меню **Данные - Фильтр - Автофильтр.**

Снимите выделение в таблицы.

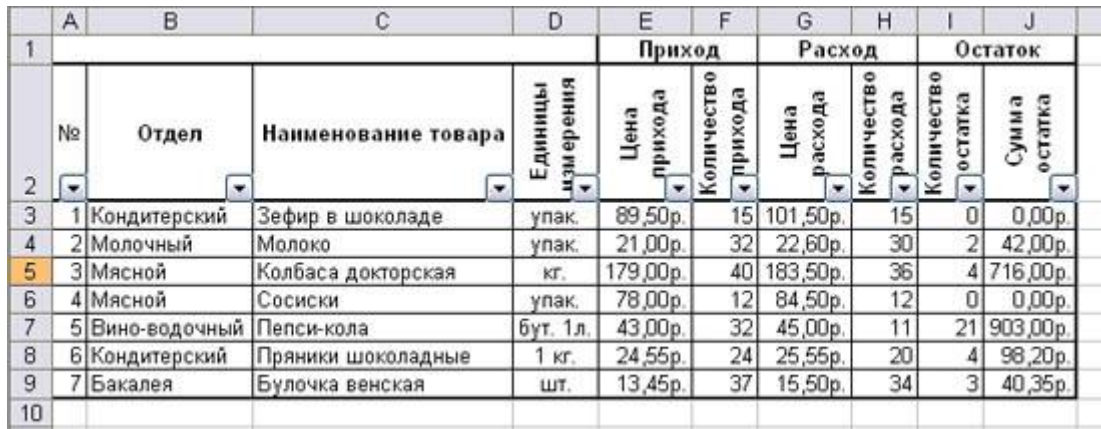

У каждой ячейки заголовка таблицы появилась кнопка "Стрелка вниз", она не выводится на печать, позволяющая задать критерий фильтра. Мы хотим оставить все записи с ненулевым остатком.

Щелкните по кнопке со стрелкой, появившейся в столбце **Количество остатка**. Раскроется список, по которому будет производиться выборка. Выберите строку **Условие.** Задайте условие: > 0. Нажмите **ОК**. Данные в таблице будут отфильтрованы.

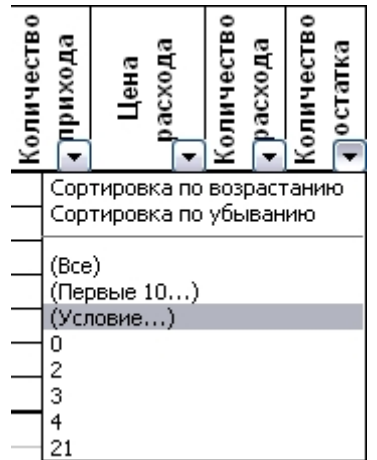

Вместо полного списка товаров, мы получим список проданных на сегодняшний день товаров.

Фильтр можно усилить. Если дополнительно выбрать какой-нибудь отдел, то можно получить список непроданных товаров по отделу.

Для того чтобы снова увидеть перечень всех непроданных товаров по всем отделам, нужно в списке "Отдел" выбрать критерий "Все".

Можно временно скрыть остальные столбцы, для этого, выделите столбец "№", и в контекстном меню выберите **Скрыть**. Таким же образом скройте остальные столбцы, связанные с приходом, расходом и суммой остатка. Вместо команды контекстного меню можно воспользоваться командой **Формат - Столбец - Скрыть**.

Чтобы не запутаться в своих отчетах, вставьте дату, которая будет автоматически меняться в соответствии с системным временем компьютера **Вставка - Функция - Дата и время - Сегодня**.

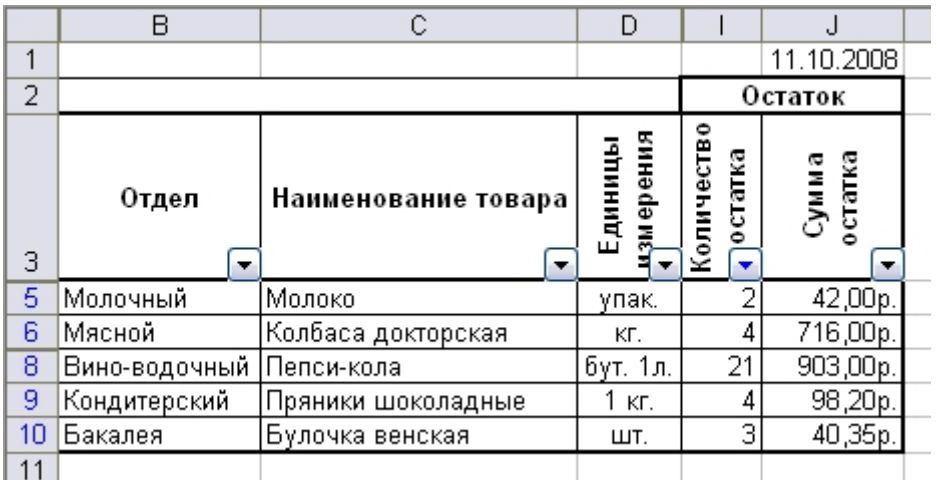

Как вернуть скрытые столбцы? Проще всего выделить таблицу всю целиком, щелкнув по пустой кнопке и выполнить команду **Формат - Столбец - Показать.**

Восстановите исходный вариант таблицы и отмените режим фильтрации. Для этого щелкните по кнопке со стрелкой и в раскрывшемся списке выберите строку *Все*, либо выполните команду **Данные - Фильтр - Отобразить все.**

#### **Тема: «Ссылки. Встроенные функции MS Excel»**

#### **Задание 1**

Заданы стоимость 1 кВт./ч электроэнергии и показания счетчика за предыдущий и текущий месяцы. Необходимо вычислить расход электроэнергии за прошедший период и стоимость израсходованной электроэнергии.

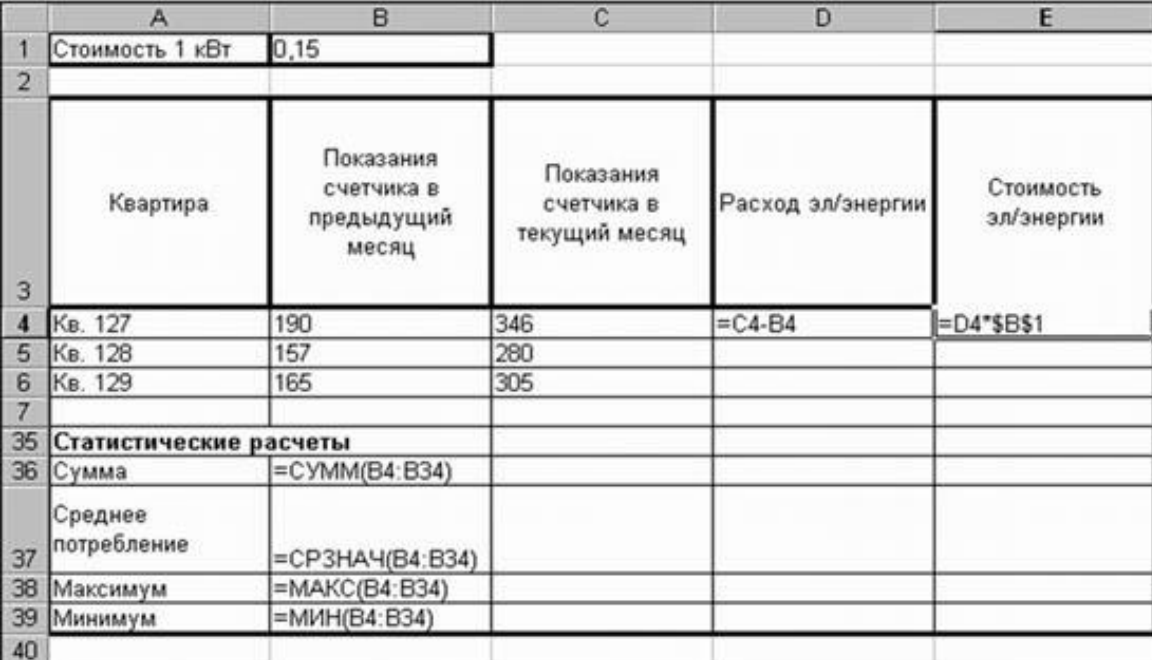

#### *Технология работы:*

Введите текст в строку 1.

Введите текст в строку 3. Задайте фиксированную ширину строк. Выделите ячейки А3:Е3. Формат – Столбец – Ширина – 15.

Выровняйте текст в ячейках. Выделите ячейки А3:Е3. Формат – Ячейки – Выравнивание: по горизонтали – по центру, по вертикали – по центру, отображение – переносить по словам.

В ячейку А4 введите: Кв. 127, в ячейку А5 введите: Кв. 128. Выделите ячейки А4:А5 и с помощью маркера автозаполнения заполните нумерацию квартир по 157 включительно.

Заполните ячейки B4:C6 по рисунку.

В ячейку D4 введите формулу, указанную на рисунке. И заполните строки ниже с помощью маркера автозаполнения.

В ячейку E4 введите формулу =D4\*\$B\$1. И заполните строки ниже с помощью маркера автозаполнения.

*Обратите внимание! При автозаполнении адрес ячейки B1 не меняется, т.к. установлена абсолютная ссылка.*

| Название      | Запись         | При копировании                                                        | Технология ввода                         |
|---------------|----------------|------------------------------------------------------------------------|------------------------------------------|
| Относительная | C <sub>3</sub> | Меняется в соответствии с Шелкнуть в ячейке<br>новым положением ячейки |                                          |
| Абсолютная    | SC\$3          | Не меняется                                                            | ячейке<br>Щелкнуть<br>B                  |
| Смешанная     | C\$3           | Не меняется номер строки                                               | F4<br>нажимать<br>ДО                     |
|               | \$C3           | Не меняется имя столбца                                                | преобразования<br>адреса<br>нужному виду |

**Таблица.** Виды ссылок

В ячейке А35 введите текст «Статистические данные» выделите ячейки A35:B35 и щелкните на панели инструментов кнопку «Объединить и поместить в центре».

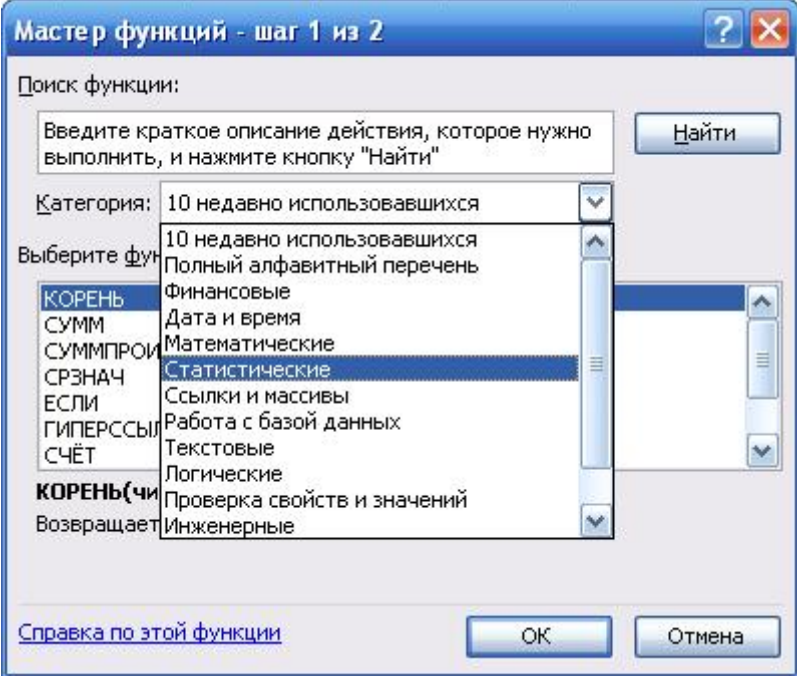

В ячейках A36:A39 введите текст, указанный на рисунке.

Щелкнуть мышью по ячейке ВЗ6 и ввести математическую функцию  $f_x =$ 

СУММ, для этого необходимо щелкнуть в строке формул **С** D  $\overline{u}$ знаку **fx** и выбрать функцию, а также подтвердить диапазон ячеек.

Аналогично функции задаются и в ячейках ВЗ7:ВЗ9.

Расчеты вы выполняли на Листе 1, переименуйте его в Электроэнергию.

Сохраните результат своей работы в папке своей группы (класса). Формат имени файла: Петров ссылки

#### Залание 2

Рассчитайте свой возраст, начиная с текущего года и по 2030 год, используя маркер автозаполнения. Год вашего рождения является абсолютной ссылкой. Расчеты выполняйте на Листе 2. Лист 2 переименуйте в Возраст.

Сохраните результат выполнения данного упражнения в папке своей группы (класса). Формат имени файла: Петров ссылки

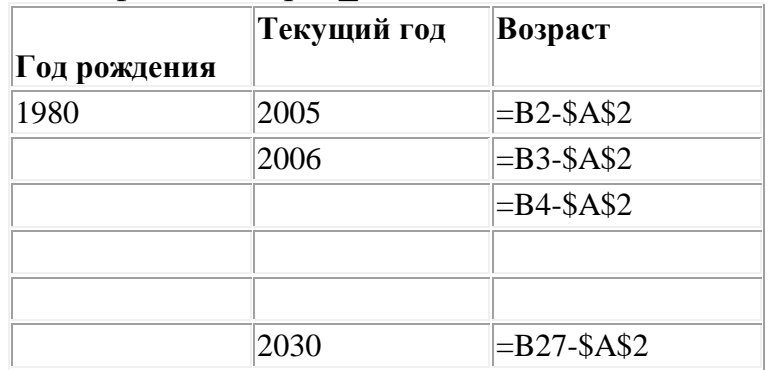

#### Тема 2.3. Способы анализа и обработки информации для принятия решения

Содержание самостоятельной работы: Изучить виды анализа табличных данных. Анализ данных при выплате простых и сложных процентов по вкладу. Синтаксис функций: ЧПС, ПС, БС, КПЕР, СТАВКА. Функции для расчёта по кредитам и займам. Алгоритмы расчётов по кредитам и займам.

Уяснить методику принятия оптимальных решений, каким образом вычисляются промежуточные и окончательные итоги. Отработать приемы со списком данных, делать выборку данных по заданному критерию.

Научиться формировать и анализировать итоговые таблицы, проводить экономико-математический анализ полученного решения.

Уметь обосновать выбор типа диаграммы в зависимости от характера ланных.

Основная литература – 1, 2, 3.

Дополнительная литература - 4, 5, 11, 17.

Интернет-ресурс: 1, 4, 8, 11, 14.

Формируемые компетенции: ОК-3; ОК-7; ОПК-1; ОПК-2; ОПК-3; ПК-7; ПК-8. Образовательные результаты: 3-1; 3-2; У-1; У-2; У-6; У-7; В-3; В-4.

Формы контроля, оценочные средства: текущий контроль: конспект, сравнительный анализ; собеседование.

## **Задания для самостоятельной работы Тема: «Приемы построения графиков функций в MS Excel»**

#### **Задание 1**

#### **Решите задачу, используя MS Excel.**

«Поход» по магазинам закончился со следующим результатом: 2 батона по 21р. каждый, полкило колбасы по 120 р. 70 коп. за килограмм, 400г сыра по 65 р., 3 бутылки газированной воды по 32р., 1 пакет молока по 21 р. 50 коп. Сколько денег было потрачено на покупки? Все вычисления производить с помощью составленных формул. Проверьте себя: Вы должны ввести всего две формулы для вычисления размера всей покупки.

#### **Задание 2**

**Постройте диаграмму**, из которой должно быть видно, количество потраченных денег на каждый из продуктов. Для построения диаграммы выделите несмежный диапазон ячеек – столбец наименования продуктов и столбец их стоимости. Разместите диаграмму на имеющемся листе, т.е. рядом с исходной таблицей. Попробуйте вносить изменения в цене в таблице и обратите внимание, как меняются данные на диаграмме.

#### **Задание 3**

Рассчитайте сумму платежа, за израсходованную электроэнергию за год, используя абсолютные и относительные ссылки на ячейки при создании формул.

Оформите таблицу расчета платежей по образцу.

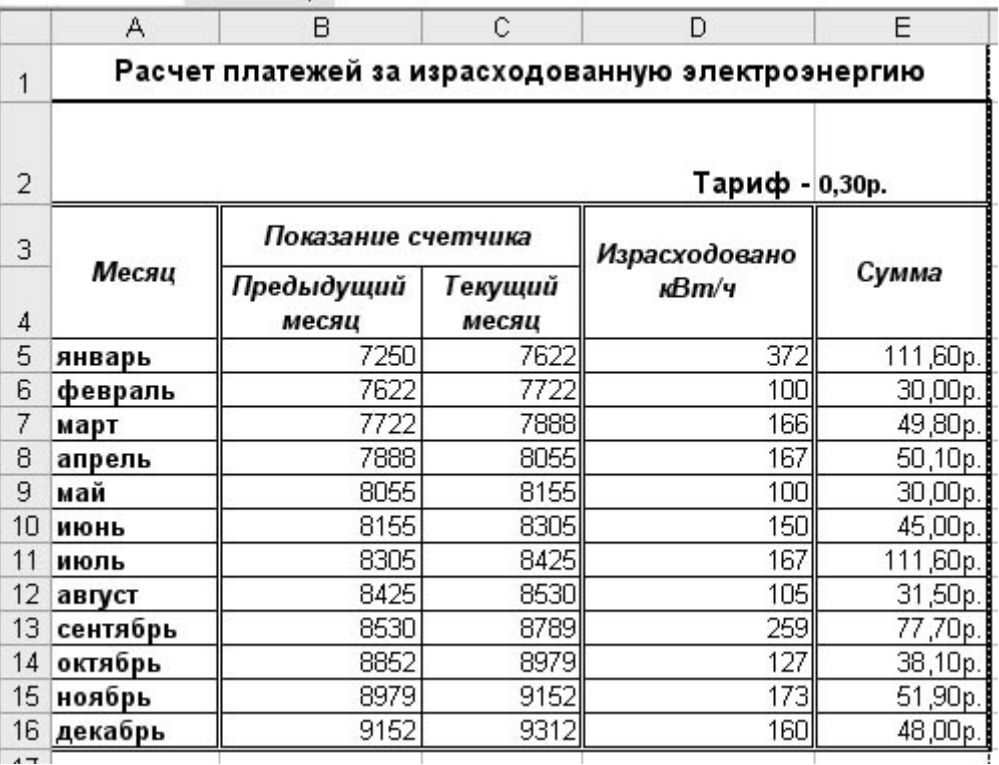

Проверь себя: Вы должны ввести всего две формулы для вычисления платежа, за израсходованную электроэнергию за год.

#### **Тема: «Связанные таблицы в MS Excel»**

#### **Задание 1**

Переименуйте рабочие листы: Лист1 – **Закупка**, Лист2 – **Реализация**, Лист3 – **Цена**, Лист4 – **Выручка**, Лист5 – **Доход**.

На рабочем листе «Закупка» создайте таблицу и внесите данные, как показано на рисунке.

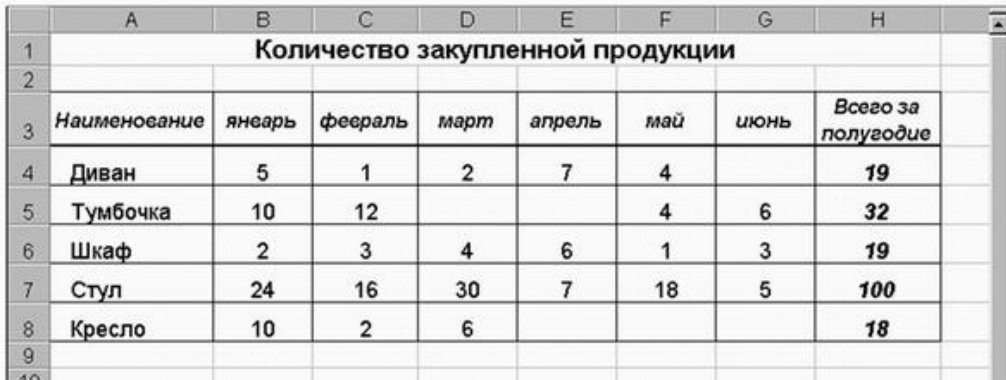

#### **Задание 2**

На рабочем листе «Реализация» внесите исходные данные в таблицу и оформите, как показано на рисунке.

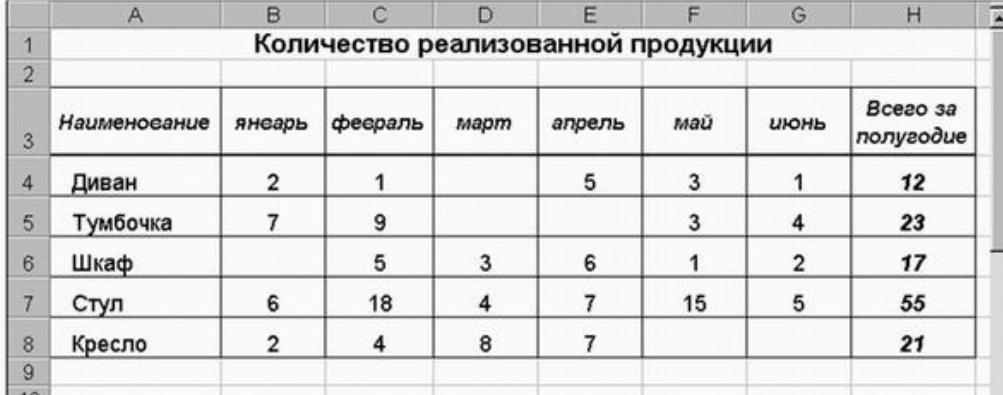

Сохраните промежуточные результаты своей работы. Для этого выберите команду **Сохранить как...** в меню **Файл**, затем в диалоговом окне «Сохранение документа» найдите и откройте свою папку, присвойте файлу имя – **Расчет дохода** и добавьте свою фамилию. Нажмите кнопку **Сохранить**.

#### **Задание 3**

На рабочем листе «Цена» создайте и заполните две таблицы – Расходы на закупку и Расчет цен как показано на рисунке.

*Указание.* Оформление заголовков таблиц выполняется аналогично предыдущим заданиям.

Задайте форматы ячеек в таблице **Расходы на закупку: А4:А9** – текстовый;

**В4:В8** – денежный, число десятичных знаков – 2, обозначение – р.

**C4:C8** – числовой, число десятичных знаков – 0.

**D4:D9** – денежный, число десятичных знаков – 2, обозначение – р.

В ячейки **А4:С8** внесите данные с клавиатуры. В ячейку **D4** введите формулу = В4\*С4. Для этого наберите с клавиатуры знак =, затем щелкните левой кнопкой мыши на ячейке В4, нажмите клавишу знак умножения – \* на дополнительной клавиатуре и щелкните мышью на ячейке **С4**, подтвердите формулу – нажмите клавишу **Enter**. Чтобы не повторять набор формулы в ячейках **D5, D6, D7, D8.** Скопируйте в эти ячейки содержимое ячейки **D4** вместе с формулой. Для снятия команды копирования с ячейки **D4** нажмите клавишу **Esc**.

Обратите внимание на изменение ссылок в формулах суммирования, т.к. они относительные. Задайте форматы ячеек в таблице **Расчет цен: А14:А18** – текстовый;

**В14:В18** – денежный, число десятичных знаков – 2, обозначение – р.

**C14:C18** – процентный, число десятичных знаков – 0.

**D14:D18** – денежный, число десятичных знаков – 2, обозначение – р.

В ячейки **А14:С18, В14:В18 и С14:С18** внесите данные с клавиатуры. В ячейку **D14** введите формулу = B14\*C14+B14. Для этого наберите с клавиатуры знак =, затем щелкните левой кнопкой мыши на ячейке **В14**, нажмите знак умножения – \*, щелкните мышью на ячейке **С14**, затем нажмите знак сложение – + и подтвердите формулу и нажатием клавиши **Enter**. Аналогично предыдущей таблице скопируйте содержимое ячейки **D14** с формулой в ячейки **D15, D16, D17, D18.** 

*Указание.* Обратите внимание, что в таблице **Выручка от реализации** за 1 квартал число, отражающее количество проданного товара, совпадает с количеством проданного товара на листе Реализация, но только за январь, февраль и март месяцы.

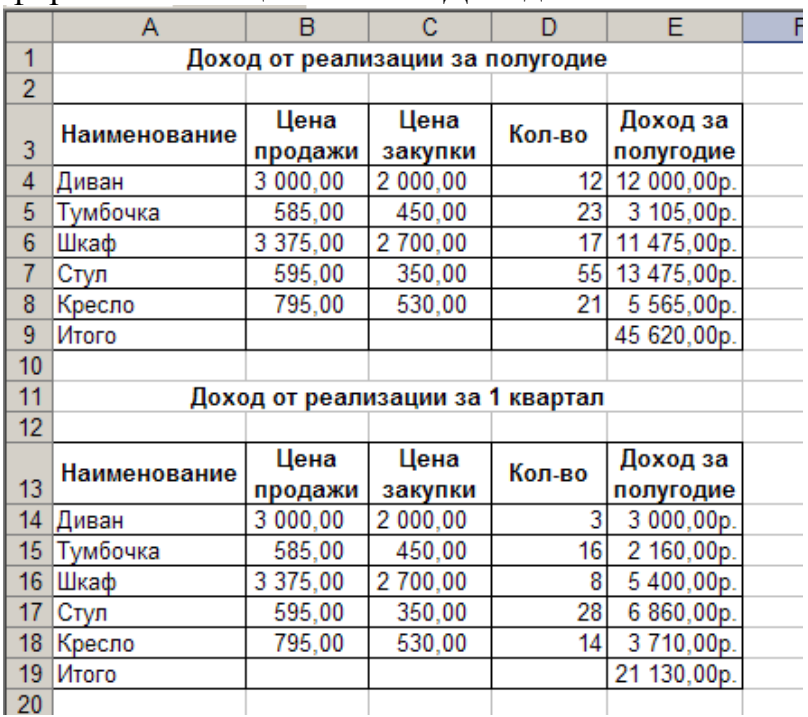

#### **Задание 4**

Заполните и оформите таблицы на листе Доход.

*Указание.* Обратите внимание, что в таблицах добавились данные столбца **Цена** закупки из таблицы **Расчет цен** расположенной на листе **Цена**. В таблицах задайте форматы ячеек, выравнивание данных в них и обрамление ячеек, как показано на рисунке выше. Внесите данные в таблицы.

В таблице Доход от реализации за полугодие количество проданного товара, число в столбце **Н**, совпадает с суммой за полугодие на листе **Реализация**. В таблице **Доход** от реализации за 1 квартал количество проданного товара также составляет сумму, но только за январь, февраль и март месяцы.

В ячейках **E4:E8** находится формула =D4\*(B4-C4).

В строке **ИТОГО** в ячейке **E9** находится формула, суммирующая ячейки **E4:E8**. В ячейках **E14:E18** находится формула =D14\*(B14-C14). В строке **ИТОГО** в ячейке **E19** находится формула, суммирующая ячейки **E14:E18**.

После оформления рабочих листов, создания таблиц и внесения в них данных, можно считать работу полностью выполненной. Однако полученные таблицы представляют собой разрозненные источники данных и не взаимосвязаны между собой, что не позволяет использовать их как единую базу данных для получения различных отчетов.

Убедитесь в этом на простых примерах:

1. Измените наименование товара – Диван в ячейке А4 на листе Закупка на другое – Софа. Проверьте, произошло изменение наименования данного товара на остальных листах или оно осталось прежним?

2. Измените на листе Реализация количество проданных стульев в феврале с 18 на 50. Проверьте, произошли соответствующие изменения на других рабочих листах?

3. Измените на листе Цена в таблице Расходы на закупку в графе Цена закупки (ячейка В4) число 2 000,00 р. на новую цену закупки  $-5000,00$  р. Проверьте, произошли соответствующие изменения в соседней таблице Расчет цен, и на других рабочих листах где используется данный показатель?

Таким образом, при изменении содержимого в исходной ячейке, не происходит никаких изменений в ячейках содержащих аналогичную информацию в других таблицах, как бы "логически" связанных между собой или как кажется на первый взгляд имеющих общий исходный компонент.

Изменения происходят только в тех ячейках, которые имеют прямую связь с исходной ячейкой например, при выполнении п.3 на листе Цена изменяется ячейка D4, т.к. содержит формулу со ссылкой на ячейку В4, и как следствие изменяется итоговая сумма в ячейке D9.

Возникает необходимость установить связь между таблицами, расположенными как на одном рабочем листе, так и на разных рабочих листах.

#### **Связывание таблиц в Excel.**

Если на одном рабочем листе используются данные из другого листа, то эти листы считаются связанными. С помощью связывания можно свести воедино значения ячеек из нескольких разных таблиц на одном рабочем листе.

Изменение содержимого ячейки на одном листе или таблице (источнике) рабочей книги приводит к изменению связанных с ней ячеек в листах или таблицах (приемниках). Этот принцип отличает связывание листов от простого копирования содержимого ячеек из одного листа в другой.

В зависимости от техники исполнения связывание бывает "прямым" и через команду **СПЕЦИАЛЬНАЯ ВСТАВКА.**

#### **1 способ – «Прямое связывание ячеек»**

Прямое связывание листов используется непосредственно при вводе формулы в ячейку, когда в качестве одного из элементов формулы используется ссылка на ячейку другого листа. Например, если в ячейке таблицы **В4** на рабочем **Листе2** содержится формула, которая использует ссылку на ячейку **А4** другого рабочего листа (например, Листа1) и оба листа загружены данными, то такое связывание листов называется «прямым».

Термин «**прямое»** связывание обозначает, что пользователь сам непосредственно при вводе формулы указывает имя листа и абсолютный адрес ячейки, разделенные восклицательным знаком "**!**".

Примеры формул: **= C5\*Лист1! A4**

**= Лист3! В2\*100%**

**= Лист1! A1- Лист2! A**

*Примечание.*

Для указания ссылки на ячейки и листы, находящиеся в незагруженных (неоткрытых) рабочих книгах, в формуле нужно без пробелов задать полный путь местонахождения файла. Путь задается в одинарных кавычках, где указывается название диска, каталога (папки), имя рабочей книги (имя файла) в квадратных скобках и имя листа, на который идет ссылка.

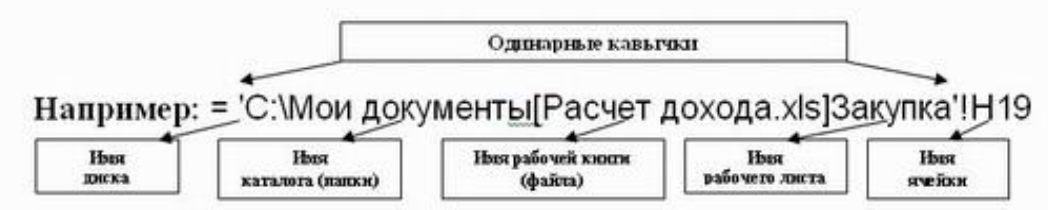

#### **2 способ – Связывание ячеек через команду «Специальная вставка»**

Связывание через команду **СПЕЦИАЛЬНАЯ ВСТАВКА**производится, если какая либо ячейка таблицы на одном рабочем листе должна содержать значение ячейки из другого рабочего листа.

Чтобы отразить в ячейке **С4** на листе Цена значение ячейки **Н4** на исходном листе Закупка, нужно поместить курсор на ячейку **Н4** исходного листа и выполнить команду **Правка–Копировать**. На листе Цена поставить курсор на ячейку **С4**, которую необходимо связать с исходной, и выполнить команду Правка–Специальная вставка– Вставить связь. Тогда на листе Цена появится указание на ячейку исходного листа **Закупка**, например: **= Закупка!\$Н\$4**

При таком связывании Excel автоматически использует абсолютный адрес на ячейку, т.к. относительный адрес обращения может привести к ошибкам, особенно если обращаться к незагруженным файлам (рабочим книгам).

#### Задание 5

Свяжите ячейки С4, С5, С6, С7, С8 в таблице Расходы на закупку на листе Цена с соответствующими ячейками на листе Закупка, используя различные способы связывания ячеек.

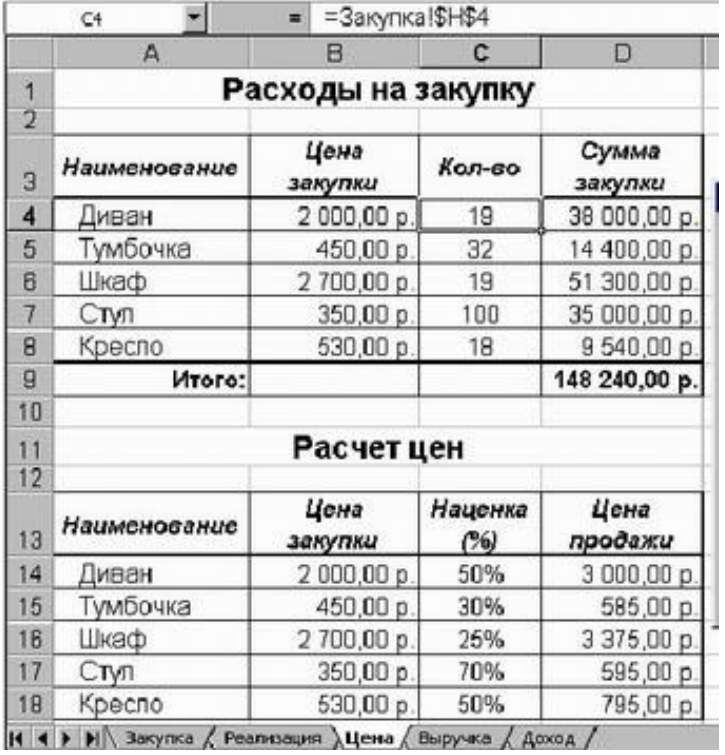

! При связывании ячеек определите, какие ячейки являются исхолными.

! Для одной связываемой таблицы исходными могут быть ячейки из разных таблица различных рабочих листах или на текущем листе.

#### Раздел 3. Построение иерархических процессов средствами пакета Visio

Содержание самостоятельной работы: Объяснить особенности замкнутых и разомкнутых образов, одномерных и двумерных образов. Импортирование образов. Уяснить принципы создания трафаретов и шаблонов. Ознакомиться с основами слоевой структуры Visio.

Основная литература - 1, 2, 3.

Дополнительная литература – 4, 5, 7, 8, 12, 22.

Интернет-ресурс: 1, 8.

Формируемые компетенции: ОК-3; ОК-7; ОПК-1; ОПК-2; ОПК-3; ПК-7; ПК-8.

Образовательные результаты: 3-1; 3-2; У-1; У-2; У-6; У-7; В-3; В-4.

оценочные Формы контроля, средства: текущий контроль: конспект, сравнительный анализ; собеседование.

#### Раздел 4. Технологии использования автоматизированных информационных систем

Тема 4.1. 1С:Предприятие – информационная база, настройка типовой конфигурации

Содержание самостоятельной работы: Уметь производить ккопирование (добавление) информационной базы. Инициализация новой информационной базы. Ввод информации о cоздаваемой конфигурации. Ознакомиться со способами сохранения и редактирования конфигурации. Функционирование как процеcc иcполнения (обработки данных).

Основная литература – 1, 3.

Дополнительная литература - 1, 4, 12.

Интернет-ресурс: 1, 9, 13.

Формируемые компетенции: ОК-3; ОК-7; ОПК-1; ОПК-2; ОПК-3; ПК-7; ПК-8.

Образовательные результаты: З-2; З-3; У-2; У-3; У-4; В-4; В-6.

Формы контроля, оценочные средства: текущий контроль: конспект, сравнительный анализ; собеседование.

#### **Тема 4.2. 1C:Предприятие – организация cинтетичеcкого и аналитичеcкого учета**

Содержание самостоятельной работы: Научиться использовать способы определения плана счетов на этапе конфигурирования и эксплуатации системы. Изучить рекомендации по определению подмножеств счетов вводимых на этапе конфигурирования и на этапе использования конфигурации.

Методы справочников для поиска элементов и упорядочения списка элементов. Назначение периодических реквизитов справочника.

Основная литература – 1, 3.

Дополнительная литература - 1, 4, 12.

Интернет-ресурс: 1, 9, 13.

Формируемые компетенции: ОК-3; ОК-7; ОПК-1; ОПК-2; ОПК-3; ПК-7; ПК-8.

Образовательные результаты: З-2; З-3; У-2; У-3; У-4; В-4; В-6.

Формы контроля, оценочные средства: текущий контроль: конспект, сравнительный анализ; собеседование.

#### **Тема 4.3. Информационное обеспечение бухгалтерии с помощью БСС «Система Главбух»**

Содержание самостоятельной работы: Изучите взаимосвязь показателей бухгалтерской отчетности. Изучите безошибочный расчетчик зарплат и калькулятор процентов по займам.

Пройдите онлайн-тестирование с помощью образовательного сервиса Системы Главбух.

Основная литература – 1, 3.

Дополнительная литература - 1, 4, 12.

Интернет-ресурс: 1, 9, 13.

Технология объяснительно-иллюстративного обучения, технология развивающего обучения, технология проблемного обучения, технология информационного обучения, технология организации самостоятельной работы, технология группового обучения, технология игрового обучения, технология ситуативно-ролевого обучения, технология личностноориентированного обучения.

Формируемые компетенции: ОК-3; ОК-7; ОПК-1; ОПК-2; ОПК-3; ПК-7; ПК-8.

Образовательные результаты: З-2; З-3; У-2; У-3; У-4; В-4; В-6.

Формы контроля, оценочные средства: текущий контроль: конспект, сравнительный анализ; собеседование.

#### **Раздел 5. Справочно-информационные системы в профессиональной деятельности**

Содержание самостоятельной работы: Охарактеризовать структуру единого информационного массива СПС «Консультант Плюс». Выявить особенности моделей организации хранения и поиска документов в справочно-правовых системах. Уметь работать со словарями при организации поиска в СПС «КонсультантПлюс».

Основная литература – 1, 2.

Дополнительная литература – 4, 9, 12, 16.

Интернет-ресурс: 1, 10, 11.

Формируемые компетенции: ОК-3; ОК-7; ОПК-1; ОПК-2; ОПК-3; ПК-8.

Образовательные результаты: З-2; У-3; У-5; У-7; В-1; В-3; В-4.

Формы контроля, оценочные средства: текущий контроль: конспект, сравнительный анализ; собеседование.

#### **6. Фонд оценочных средств для проведения промежуточной аттестации обучающихся по дисциплине (модулю)**

См. Приложение №1 к рабочей программе.

#### **7. Перечень основной и дополнительной литературы, необходимой для освоения дисциплины (модуля)**

#### **Основная литература**

1. Информационные системы в экономике: учебник [электронный ресурс]; Региональный финансово-экономический институт. – РФЭИ*,* 2015. – 289 с. (эл. ресурс lib.rfei.ru).

2. Информационные системы в экономике: Учебник / К.В. Балдин, В.Б. Уткин. – 8-е изд., стер.— М.: Издательско-торговая корпорация»Дашков и К», 2019. — 394 с. [Электронный ресурс: доступ через https://znanium.com]

3. Информационные системы в экономике: практикум [электронный ресурс]; Региональный финансово-экономический институт. – РФЭИ, 2015. – 56 с. (эл. ресурс lib.rfei.ru)

#### **Дополнительная литература**

1. Соответствующие информационные системы в экономике: учеб. пособие / А.Н. Романов, Б.Е. Одинцов. — М.: ИНФРА-М, 2019. — 485 с. — (Высшее образование: Бакалвриат). [Электронный ресурс: доступ через [https://znanium.com\]](https://znanium.com/)

2. Информационные технологии в профессиональной деятельности: учеб. пособие / Е.Л. Федотова. — М.: ИД «ФОРУМ»: ИНФРА-М, 2019. — 367 с.

3. Применения информационных систем в экономике: учеб. пособие / А.М Карминский, Б.В. Черников. – 2-е изд., перераб. и доп. — М.: ИД «ФОРУМ»: ИНФРА-М, 2019. — 320 с. — (Высшее образование). [Электронный ресурс: доступ через [https://znanium.com\]](https://znanium.com/)

4. Арсеньев Ю.Н. Информационные системы и технологии. – М.: ЮНИТИ-ДАНА, 2015. – 448 с.

5. Бутова В.Н., Рыжинская Н. В., Шашкова М.Ю. Информационные технологии в экономике. Компьютерный практикум. – Курск: Региональный финансово-экономический институт, 2015. – 341 с.

6. Ивасенко А.Г., Гридасов А.Ю., Павленоко В.А. Информационные технологии в экономике и управлении: учебное пособие – Москва: КноРус,  $2020. - 154$  c.

7. Информатика для экономистов. Практикум. Учебное пособие для Бакалавров / под редакцией Полякова В.П., Косарева В.П. М.: ООО «Издательство Юрайт», 2019. – 271 с.

8. Информационные системы и технологии в экономике и управлении: учебник для академического бакалавриата/ Под ред. проф. Трофимова В.В. – 2 е изд., перераб. и доп. – М.: Изд. Юрайт, 2018. – 482 с.

9. Информационные системы в экономике: учеб. пособие / под ред. проф. Д.В. Чистова. — М.: ИНФРА-М, 2019. — 234 с. — (Высшее образование: Бакалавриат). [Электронный ресурс: доступ через [https://znanium.com\]](https://znanium.com/)

10. Новиков А.И. Исследование операций в экономике: Учебник для бакалавров / А.И. Новиков. – 2-е изд. - М.: Издательско-торговая корпорация, 2020. - 352 с. [Электронный ресурс: доступ через [https://znanium.com\]](https://znanium.com/)

11. Рудикова Л.В. Vicrosoft Office Excel 2019 – СПб.: БХВ-Питербург, 2020. – 624 с. [Электронный ресурс: доступ через [https://znanium.com\]](https://znanium.com/)

12. Маркс Р. , Дембски У., Эверт У. Введение в эволюционную информатику / пер. с анг. В.С. Яценкова. – М.: ДМК Пресс, 20202. – 276 с.

13. Михеева Е.В., Титова О.И. Информационные технологии в профессиональной деятельности экономиста и бухгалтера - М.:Издательсикй Центр "Академия", 2015. - 352с.

14. Одинцов Б.Е. Информационные системы управления эффективностью бизнеса. Учебник и практикум - М.: Юрайт, 2015. – 208 с.

15. Пикуза В. Экономические расчеты и бизнес-моделирование в Excel. - СПб.: Питер, 2015. - 400 с.

16. Александер М., Куслейка Р. Excel 2019. Библия пользователя. – СПб.: Питер, 2019. – 1138 с.

17. Баронов В.В. Информационные технологии и управление предприятием. – М.:ДМК Пресс, 2018. – 329 с.

## **8. Перечень ресурсов информационно-телекоммуникационной сети «Интернет» (далее – сеть «Интернет»), необходимых для освоения дисциплины (модуля)**

1. Электронная библиотека Регионального финансово-экономического института

http:/lib.rfei.ru/

2. Федеральный портал «Российское образование»

<http://www.edu.ru/>

3. Российская Государственная Библиотека

<http://www.rsl.ru/>

4. Иллюстрированный самоучитель по MS Excel/

http://computers.plib.ru/office/Excel/:

5. Иллюстрированный самоучитель по локальным сетям. http://computers.plib.ru/web\_design/Book.Local/:

6. Иллюстрированный самоучитель по теории операционных систем. http://computers.plib.ru/os/Teoria\_OS/:

7. Иллюстрированный самоучитель по компьютерной безопасности.

http://computers.plib.ru/security/Protection\_to\_information/:

8. Сервер Информационных Технологий (CIT Forum)

<http://www.citforum.ru/>

9. Сайт поддержки пользователей программы 1С.

<http://www.users.v8.1c.ru/>

10. Справочно-правовая система «Консультант Плюс».

<http://www.consultant.ru/>

11. Сайт новостей «Финансы, политика, экономика» - http://www.ibk.ru

- 12. Экономический сайт http://www.ereport.ru
- 13. Интернет-ресурс для бухгалтеров http://www.buh.ru /
- 14. Финансовая аналитика. Журнал. [-www.fin-izdat.ru/journal](http://www.fin-izdat.ru/journal/rubriks.php?id=847)

## **9. Методические указания для обучающихся по освоению дисциплины (модуля)**

Методические рекомендации по изучению дисциплины представляют собой комплекс рекомендаций и объяснений, позволяющих бакалавру оптимальным образом организовать процесс изучения данной дисциплины. Известно, что в структуре учебного плана значительное время отводится на самостоятельное изучение дисциплины. В рабочих программах дисциплин размещается примерное распределение часов аудиторной и внеаудиторной нагрузки по различным темам данной дисциплины.

Для успешного освоения дисциплины бакалавр должен:

1. Прослушать курс лекций по дисциплине.

2. Выполнить все задания, рассматриваемые на практических занятиях, включая решение задач.

3. Выполнить все домашние задания, получаемые от преподавателя.

4. Решить все примерные практические задания, рассчитанные на подготовку к промежуточной аттестации.

При подготовке к промежуточной аттестации особое внимание следует обратить на следующие моменты:

1. Выучить определения всех основных понятий.

2. Повторить все задания, рассматриваемые в течение семестра.

3. Проверить свои знания с помощью тестовых заданий.

На лекциях преподаватель излагает и разъясняет основные, наиболее сложные понятия темы, а также связанные с ней теоретические и практические проблемы, дает рекомендации на семинарское занятие и указания на самостоятельную работу. В ходе лекции бакалавр должен внимательно слушать и конспектировать лекционный материал.

Семинарские занятия служат для закрепления изученного материала, развития умений и навыков подготовки докладов, сообщений, приобретения опыта устных публичных выступлений, ведения дискуссии, аргументации и защиты выдвигаемых положений, а также для контроля преподавателем степени подготовленности бакалавров по изучаемой дисциплине. При наличии практических заданий по изучаемой дисциплине бакалавр выполняет все упражнения и задачи, подготовленные преподавателем.

Семинар предполагает свободный обмен мнениями по избранной тематике. Преподаватель формулирует цель занятия и характеризует его основную проблематику. Заслушиваются сообщения бакалавров. Обсуждение

сообщения совмещается с рассмотрением намеченных вопросов. Кроме того заслушиваются сообщения, предполагающие анализ публикаций по отдельным вопросам семинара. Поощряется выдвижение и обсуждение альтернативных мнений. Преподаватель подводит итоги обсуждения и объявляет оценки выступавшим бакалаврами. В целях контроля подготовленности бакалавров и привития им навыков краткого письменного изложения своих мыслей преподаватель в ходе семинарских занятий может осуществлять текущий контроль знаний в виде тестовых заданий.

При подготовке к семинару бакалавры имеют возможность воспользоваться консультациями преподавателя. Кроме указанных тем бакалавры вправе, по согласованию с преподавателем, избирать и другие интересующие их темы.

Самостоятельная работа бакалавров – планируемая учебная, научноисследовательская работа, выполняемая во внеаудиторное время по заданию и при методическом руководстве преподавателя, но без его непосредственного участия.

Цель самостоятельной работы бакалавра – научиться осмысленно и самостоятельно работать сначала с учебным материалом, затем с научной информацией, изучить основы самоорганизации и самовоспитания с тем, чтобы в дальнейшем непрерывно повышать свою квалификацию.

Целью самостоятельной работы бакалавров по дисциплине является овладение фундаментальными знаниями, профессиональными умениями и навыками решения задач и теоретическим материалом по дисциплине. Самостоятельная работа способствует развитию самостоятельности, ответственности и организованности, творческого подхода к решению различных проблем.

Целью практического занятия является более углубленное изучение отдельных тем дисциплины и применение полученных теоретических навыков на практике.

В ходе практических занятий бакалавры под руководством преподавателя могут рассмотреть различные методы решения задач по дисциплине. Продолжительность подготовки к практическому занятию должна составлять не менее того объема, что определено тематическим планированием в рабочей программе. Практические занятия по дисциплине могут проводиться в различных формах:

1) устные ответы на вопросы преподавателя по теме занятия; 2) письменные ответы на вопросы преподавателя; 3) групповое обсуждение той

41

или иной проблемы под руководством и контролем преподавателя; 4) заслушивания и обсуждение контрольной работы; 5) решение задач.

Подготовка к практическим занятиям должна носить систематический характер. Это позволит бакалавру в полном объеме выполнить все требования преподавателя. Для получения более глубоких знаний бакалаврам рекомендуется изучать дополнительную литературу.

В зависимости от конкретных видов самостоятельной работы, используемых в каждой конкретной рабочей программе, следует придерживаться следующих рекомендаций.

Подготовка к написанию реферата предполагает поиск литературы и составление списка используемых источников, изложение мнения авторов и своего суждения по выбранному вопросу; формулирование основных аспектов проблемы.

При подготовке к итоговому контролю необходимо ориентироваться на конспекты лекций, рекомендуемую литературу и др. Сдача экзамена и (или) зачета предполагает полное понимание, запоминание и применение изученного материала на практике.

## 10. Перечень информационных технологий, используемых при осуществлении образовательного процесса по дисциплине (модулю), включая перечень программного обеспечения и информационных справочных систем.

При осуществлении образовательного процесса используется ряд информационных технологий обеспечения дистанционного обучения. включающий, но не исчерпывающийся, технологиями онлайн и оффлайн распространения образовательной информации (почтовая рассылка печатных материалов и бланков тестирования или электронных версий образовательных материалов на физических носителях, либо интерактивный доступ к материалам через интернет, доступ к электронно-библиотечным системам института и сторонних поставщиков), технологиями взаимодействия студентов с преподавателем (видео-лекции и семинары, групповые и индивидуальные консультации через интернет, индивидуальные консультации по телефону), технологиями образовательного контроля (интерактивные онлайн тесты в интернет, оффлайн тесты с использованием персональных печатных бланков).

Для реализации указанных технологий используется набор программного обеспечения  $\overline{M}$ информационных систем, включающий, HO He ограничивающийся, следующим списком.

- 1) операционные системы Microsoft Windows (различных версий);
- 2) операционная система GNU/Linux;
- 3) свободный офисный пакет LibreOffice;
- 4) система управления процессом обучения «Lete e-Learning Suite» (собственная разработка);
- 5) система интерактивного онлайн тестирования (собственная разработка);
- 6) система телефонной поддержки и консультаций сотрудниками коллцентра «Центральная служба поддержки» (собственная разработка);
- 7) система онлайн видео конференций Adobe Connect;
- 8) электронно-библиотечная система «Знаниум»:
- 9) интернет-версия справочника «КонсультантПлюс»;
- 10) приложение для мобильных устройств «КонсультантПлюс: Студент»;
- 11) справочная правовая система «Гарант»;
- 12) иные ИСС.

## **11. Описание материально-технической базы, необходимой для осуществления образовательного процесса по дисциплине (модулю).**

- 1. Аудиторная база (лекционная аудитория, аудитория для проведения практических занятий, виртуальные классные комнаты на портале РФЭИ)
- 2. Организационно-технические средства и аудиовизуальный фондовый материал, мультимедийное оборудование.
- 3. Комплекты видеофильмов, аудиокниг, CD-дисков по проблемам дисциплины.
- 4. Интернет.